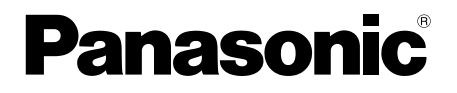

# 取扱説明書 基本編

工事説明付き

## ネットワークカメラ

# **品番 DG-SW458/DG-SW458M**

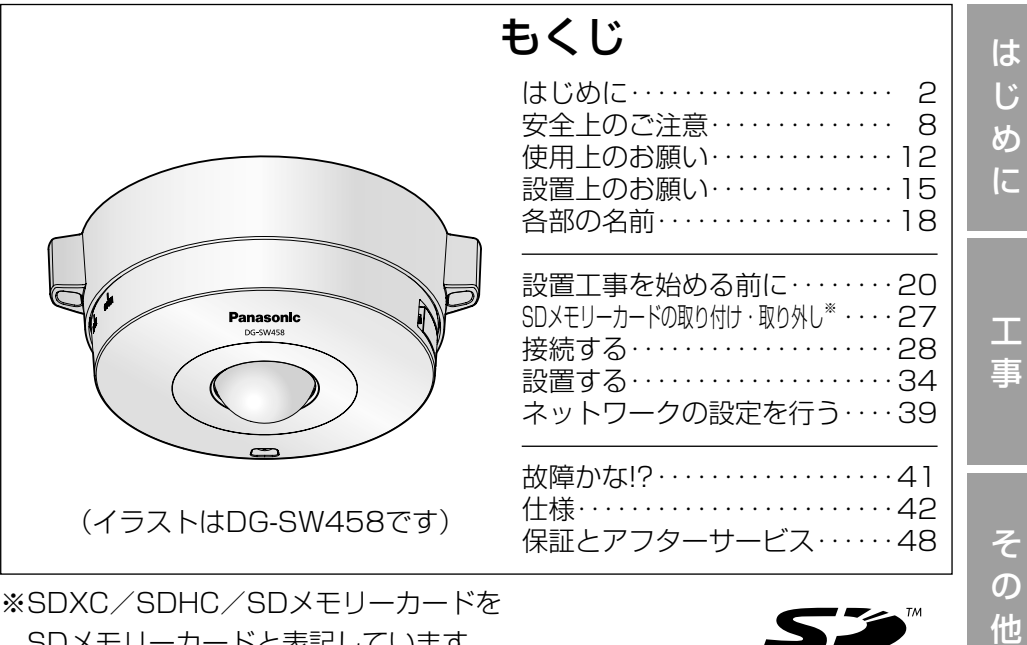

SDメモリーカードと表記しています。

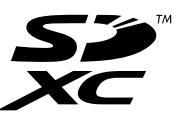

### 保証書別添付

- このたびは、パナソニック製品をお買い上げいただき、まこと にありがとうございます。
- ●取扱説明書をよくお読みのうえ、正しく安全にお使いください。
- ●ご使用前に「安全上のご注意」(8〜11ページ)を必ずお読 みください。
- ●保証書は「お買い上げ日・販売店名」などの記入を確かめ、 取扱説明書とともに大切に保管してください。

## 商品概要

本機はネットワーク用の10BASE-T/100BASE-TX端子(ネットワーク端子) を装備した屋外の軒下に設置できる監視用カメラです。 ネットワーク端子を使い、LAN (Local Area Network) やインターネットな どのネットワークと本機の接続によって、ネットワーク上にあるパーソナルコ

ンピューター(以下、PC)でカメラの画像や音声を確認できます。

### メモ

●PCでカメラの画像を確認する場合は、PCのネットワーク環境の設定が 必要です。また、インターネット用ウェブブラウザーをインストールす る必要があります。

## 主な機能

## 360°多彩な配信モードで全方位を監視

超広角魚眼レンズを搭載し、1台のカメラで360°全方位を監視することができ ます。また、カメラ側で歪補正を施した多彩な撮像モード(パノラマ、ダブルパ ノラマ、4画PTZ、1画PTZ、4ストリーム(H.264/VGA))を搭載しています。

## ネットワーク環境で高効率運用ができるトリプルエンコーディング

H.264 2本のストリームとJPEGを同時に出力できます。 ※ただし、ストリームの解像度は撮影モードに依存します。

## VIQS機能 (指定エリア画質可変機能)を搭載

### (Variable Image Quality on Specified area)

全体のデータ量は変えずに、指定した領域だけを高解像度で配信できます。領 域は2か所まで設定可能です。

※撮像モードが魚眼、パノラマ、ダブルパノラマの場合に使用できます。

## SDXC/SDHC/SDメモリーカードスロットを搭載

アラーム発生時やスケジュール設定、ウェブブラウザー画面からの手動操作で、 SDXC/SDHC/SDメモリーカードにH.264動画またはJPEG画像を保存で きます。また、ネットワーク障害時にJPEG画像を保存することもできます(ダ ウンロード可能)。(推奨SDXC/SDHC/SDメモリーカード☞46ページ)

## スーパーダイナミック方式を採用 (☞取扱説明書 操作・設定編(CD-ROM内))

照度差の激しい被写体でも、画素単位で明るさを補正、自然な画像で撮影できます。

## 記号について

本書では、機種によって使用が制限される機能には、以下の記号を使って使用 できる機種を示しています。

本記号が使用されていない機能については、全機種が対応しています。

SW458 :DG-SW458で使用できる機能です。

SW458M :DG-SW458Mで使用できる機能です。

## 付属品をご確認ください

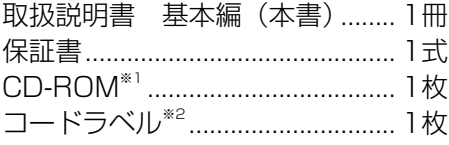

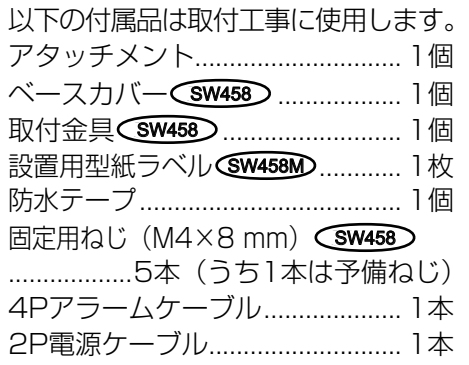

- ※1 CD-ROMには各種取扱説明書および各種ツールソフトが納められていま す。
- ※2 ネットワーク管理上、必要になる場合があります。ネットワーク管理者が 保管してください。

## 取扱説明書について

本機の取扱説明書は、本書と取扱説明書 操作・設定編(CD-ROM内)の2部 構成になっています。

本書では、設置のしかたとネットワークの接続・設定のしかたについて説明し ています。

本機の操作や設定のしかたは、付属CD-ROM内の「取扱説明書 操作・設定編」 をお読みください。

PDFファイルをお読みになるには、アドビシステムズ社のAdobe® Reader®が 必要です。

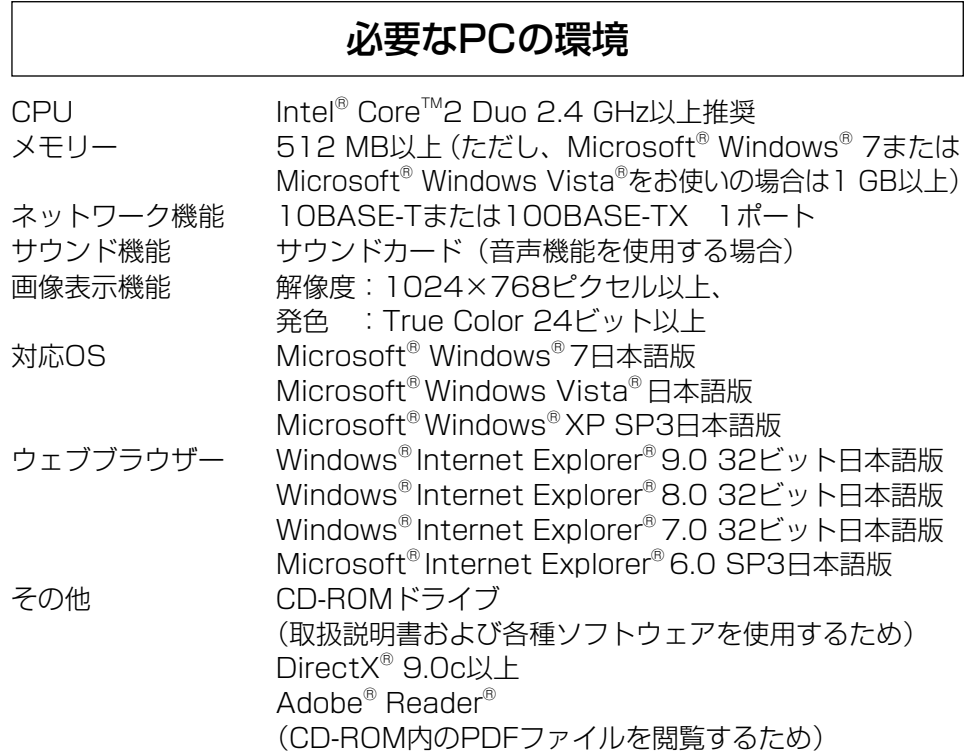

### 重要

は じ め に

- ●必要なPCの環境を満たしていない場合には、画面の描画が遅くなった り、ウェブブラウザーが操作できなくなったりするなどの不具合が発生 するおそれがあります。
- ●サウンドカードが搭載されていないPCでは、音声機能を使用すること はできません。また、ネットワークの環境によっては、音声が途切れる 場合があります。

●Microsoft Windows 7 StarterとMicrosoft Windows XP Professional x64 Editionには対応していません。

●IPv6で通信を行う場合は、Microsoft Windows 7または、Microsoft Windows Vistaを使用してください。

## メモ

- ●Microsoft Windows 7、Microsoft Windows Vista または、 Windows Internet Explorerを使用する場合に必要なPCの環境や注意 事項など詳しくは、付属CD-ROMのメニューより「取扱説明書」の「参 照」をクリックし、「Windows®/Internet Explorer®のバージョンに よる注意事項」をお読みください。
- ●Microsoft Windows XPを使用する場合、撮影シーンが大きく変わる 際(動きのある被写体を写したときなど)に、OSの描画処理(GDI)の 制約により、ティアリング(画面の一部がずれて表示される現象)が発 生することがあります。
- ●対応OSとブラウザーの動作検証情報については、パナソニックサポー トウェブサイト[\(http://panasonic.biz/security/support/index.html\)](http://panasonic.biz/security/support/index.html) を参照してください。

## 商標および登録商標について

- Adobe、Acrobat ReaderおよびAdobe Readerは、Adobe Systems Incorporated(アドビシステムズ社)の米国およびその他の国における登録 商標または商標です。
- ●Microsoft、Windows、Windows Vista、Internet Explorer、ActiveX およびDirectXは、米国Microsoft Corporationの米国およびその他の国に おける登録商標または商標です。
- ●Microsoft Corporationのガイドラインに従って画面写真を使用しています。
- ●Intelおよび、Intel Coreは、アメリカ合衆国およびその他の国における Intel Corporationの商標です。
- ●SDXCロゴはSD-3C, LLCの商標です。
- ●iPad、iPhone、iPod touchは、米国および他の国々で登録されたApple Inc.の商標です。
- Androidは、Google Inc.の商標または登録商標です。
- ●その他、この説明書に記載されている会社名・商品名は、各会社の商標また は登録商標です。

## 著作権について

本製品に含まれるソフトウェアの譲渡、コピー、逆アセンブル、逆コンパイル、 リバースエンジニアリングは禁じられています。また、本製品に含まれるすべ てのソフトウェアの輸出法令に違反した輸出行為は禁じられています。

## 免責について

- ●この商品は、特定のエリアを対象に監視を行うための映像を得ることを目的に 作られたものです。この商品単独で犯罪などを防止するものではありません。
- ●弊社はいかなる場合も以下に関して一切の責任を負わないものとします。
	- ①本機に関連して直接または間接に発生した、偶発的、特殊、または結果的 損害・被害
	- ②お客様の誤使用や不注意による障害または本機の破損など
	- ③お客様による本機の分解、修理または改造が行われた場合、それに起因す るかどうかにかかわらず、発生した一切の故障または不具合
	- ④本機の故障・不具合を含む何らかの理由または原因により、映像が表示で きないことによる不便・損害・被害
	- ⑤第三者の機器などと組み合わせたシステムによる不具合、あるいはその結 果被る不便・損害・被害
	- ⑥お客様による監視映像(記録を含む)が何らかの理由により公となりまたは 使用され、その結果、被写体となった個人または団体などによるプライバシー 侵害などを理由とするいかなる賠償請求、クレームなど
	- ⑦登録した情報内容が何らかの原因により、消失してしまうこと

## 個人情報の保護について

本機を使用したシステムで撮影された本人が判別できる情報は、「個人情報の保 護に関する法律| で定められた「個人情報| に該当します。※

法律に従って、映像情報を適正にお取り扱いください。

※ 経済産業省の「個人情報の保護に関する法律についての経済産業分野を対 象とするガイドライン」における【個人情報に該当する事例】を参照して ください。

## ネットワークに関するお願い

本機はネットワークへ接続して使用するため、以下のような被害を受けること が考えられます。

- ①本機を経由した情報の漏えいや流出
- ②悪意を持った第三者による本機の不正操作
- ③悪意を持った第三者による本機の妨害や停止
- このような被害を防ぐため、お客様の責任の下、下記のような対策も含め、ネッ トワークセキュリティ対策を十分に行ってください。
- ●ファイアウォールなどを使用し、安全性の確保されたネットワーク上で本機 を使用する。
- PCが接続されているシステムで本機を使用する場合、コンピューターウイル スや不正プログラムの感染に対するチェックや駆除が定期的に行われている ことを確認する。
- ●不正な攻撃から守るため、ユーザー名とパスワードを設定し、ログインでき るユーザーを制限する。
- ●画像データ、認証情報(ユーザー名、パスワード)、アラームメール情報、 FTPサーバー情報、DDNSサーバー情報などをネットワーク上に漏えいさせ ないため、ユーザー認証でアクセスを制限するなどの対策を実施する。
- ●管理者で本機にアクセスしたあとは、必ずすべてのブラウザーを閉じる。
- ●管理者のパスワードは、定期的に変更する。
- ●本機、ケーブルなどが容易に破壊されるような場所には設置しない。

# 安全上のご注意 (必ずお守りください)

人への危害、財産の損害を防止するため、必ずお守りいただくことを説明して います。

■誤った使い方をしたときに生じる危害や損害の程度を区分して、説明してい ます。

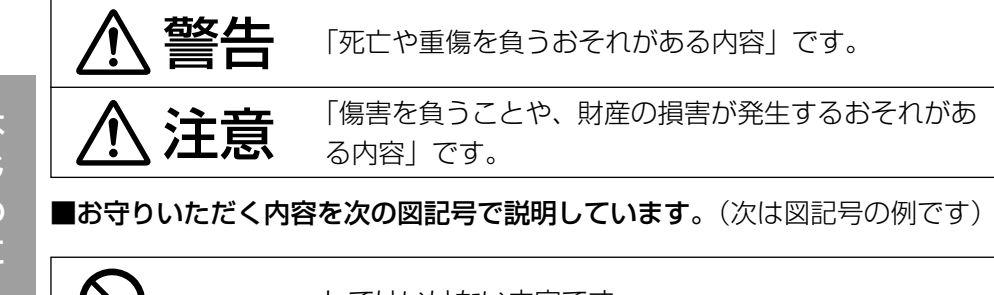

してはいけない内容です。

実行しなければならない内容です。

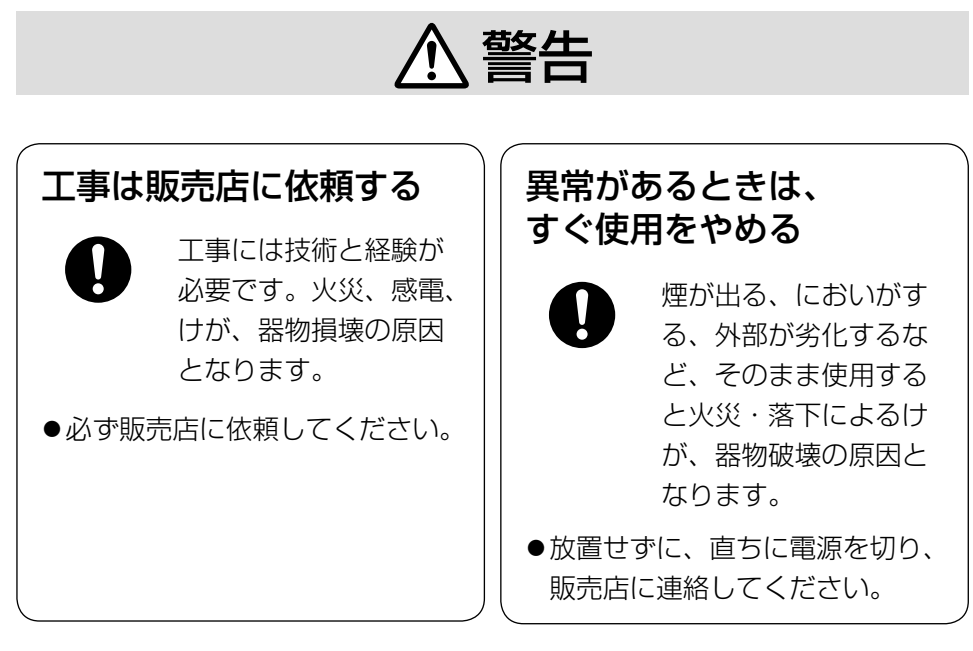

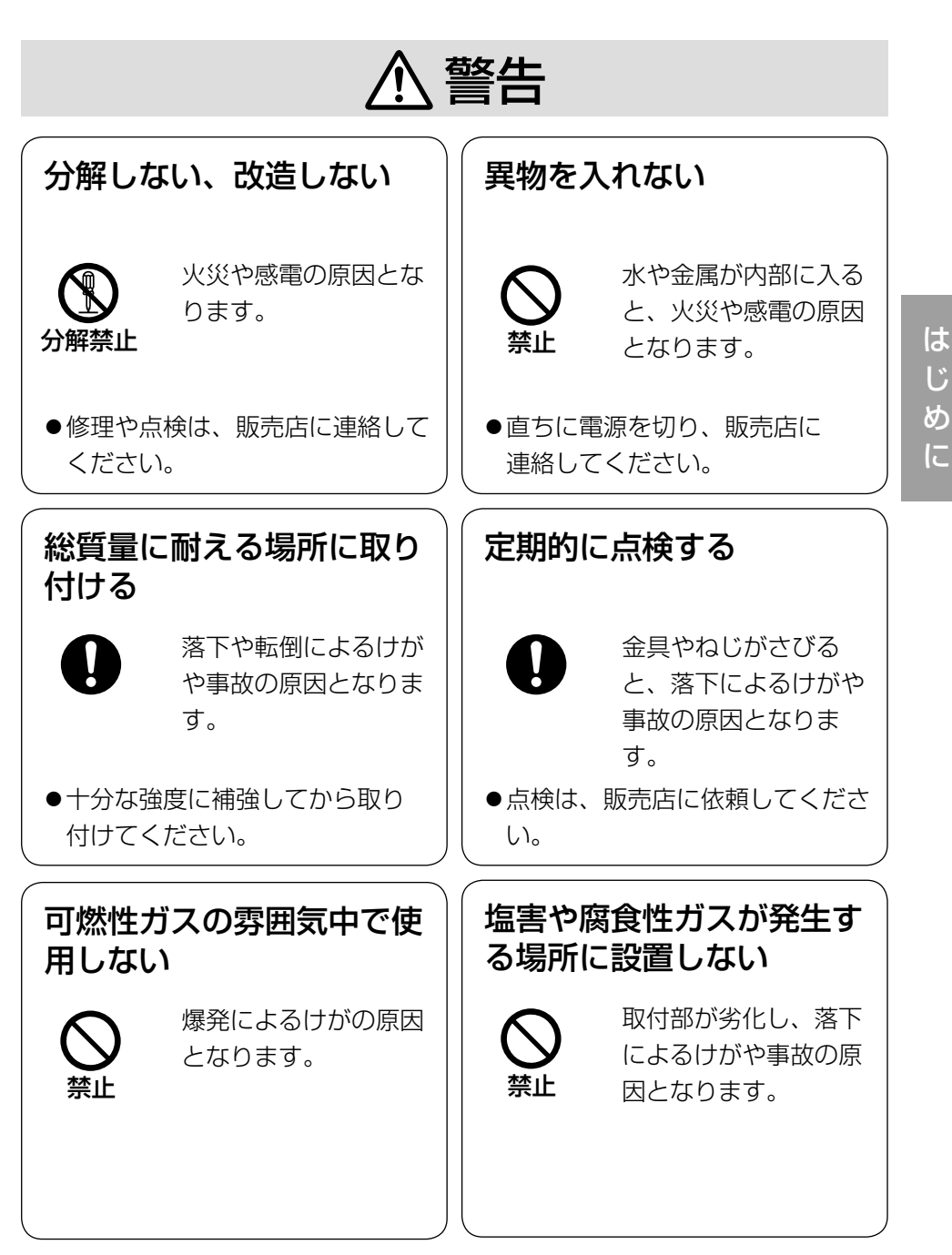

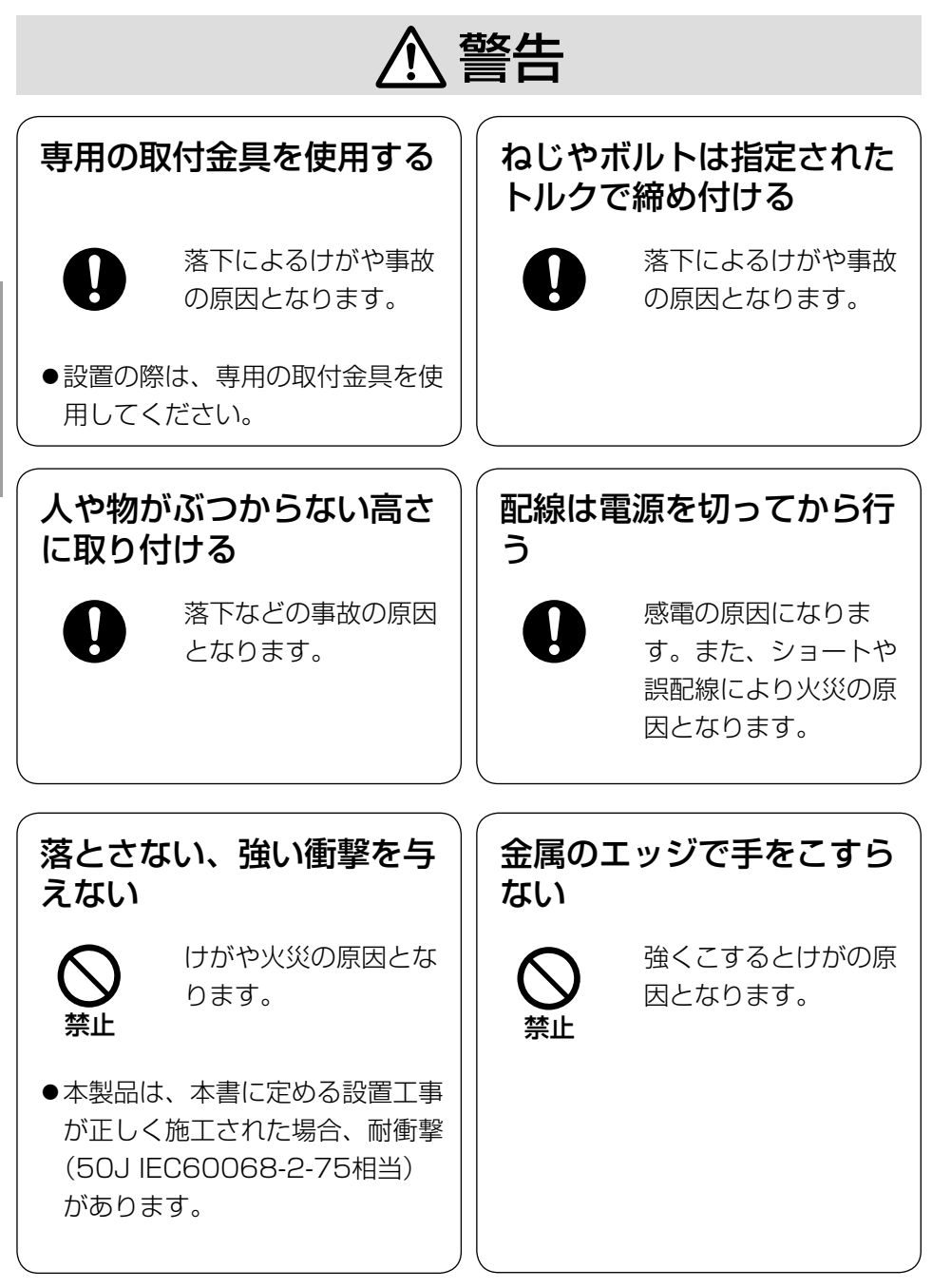

# 警告

雷が鳴りだしたら、本機や電源コード、接続したケーブル に触れない(工事時を含む)

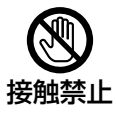

感電の原因となります。

## SDXC / SDHC / SD メモリーカード (別売り) は、 乳幼児の手の届く所に置かない

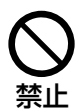

誤って飲み込むおそれがあります。

●万一、飲み込んだと思われるときは、すぐに医師にご相談ください。

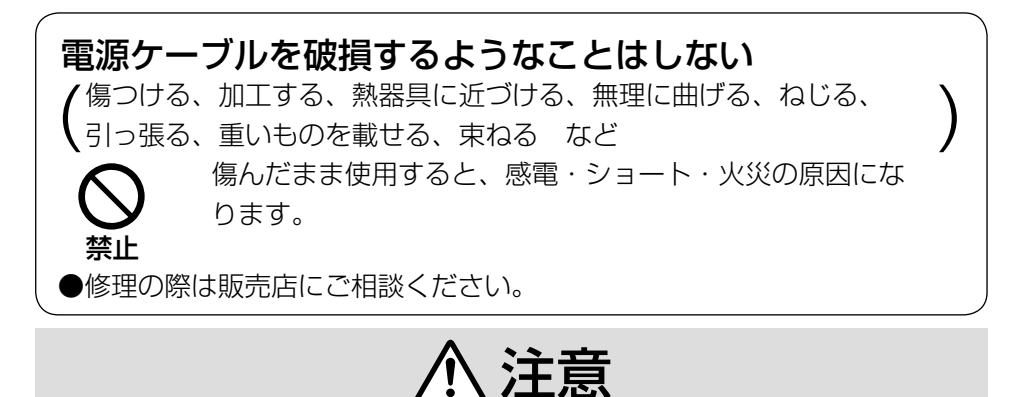

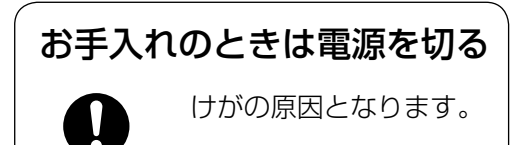

# $\bigwedge\limits$ 警告  $\bigwedge\limits$ 注意  $_{\text{Liz}$ 載されている内容とともに、以下の

項目をお守りください。

本機に電源スイッチはありません

電源を切る場合は、DC12V電源ま たはPoE電源供給装置の電源をOFF にしてください。(両方とも使用して いる場合は、両方ともOFFにしてく ださい。)

## 長時間安定した性能でお使いいただく ために

高温・多湿の場所で長時間使用しない でください。部品の劣化により寿命が 短くなります。

設置場所の放熱および暖房などの熱が 直接当たらないようにしてください。

### ドームカバーに直接触れないでください

ドームカバーが汚れると画質劣化の原 因となります。

### 取り扱いはていねいに

落としたり、強い衝撃または振動を与 えたりしないでください。故障の原因 になります。また、エンクロージャー に強い衝撃や振動を与えると、故障、 浸水の原因になります。

### 使用するPCについて

PCモニター上に長時間同じ画像を表 示すると、モニターに損傷を与える場 合があります。スクリーンセーバーの 使用をお勧めします。

## 異常検出時、自動的に再起動を行いま す

本機は本体内部の動作異常を検出する と自動的に再起動します。再起動後、 電源投入時と同様に約2分間操作でき ません。

### 本機を譲渡・廃棄される場合

本機に記録された情報内容と、本機と ともに使用する記憶媒体に記録された 情報内容は、「個人情報」に該当する場 合があります。本機が廃棄、譲渡、修 理などで第三者に渡る場合には、その 取り扱いに十分に注意してください。

### お手入れは

電源を切ってから行ってください。け がの原因になります。ベンジン・シン ナーなど揮発性のものをかけたり、使 用したりしないでください。ケースが 変色することがあります。 化学ぞうきんを使用の際は、その注意 書きに従ってください。

### 画像更新速度について

画像更新速度は、ご利用のネットワー ク環境、PC性能、被写体、アクセス 数により遅くなることがあります。

は じ

## SDメモリーカードについて

- ●本機から、SDメモリーカードを取 り外すときは、必ず「SDメモリー カード」を「使用しない」に設定し てから、SDメモリーカードを取り 外してください。「SDメモリーカー ド」を「使用する」の場合にSDメ モリーカードを取り外すとデータが 壊れるおそれがあります。SDメモ リーカードの取り付け・取り外しの 方法は27ページをお読みくださ い。
- ●SDメモリーカードを使用する場合 は、本機でSDメモリーカードを フォーマットしてから使用してくだ さい。フォーマットすると、記録さ れていた内容は消去されます。未 フォーマットのSDメモリーカード や本機以外でフォーマットしたSD メモリーカードを使用すると、正常 に動作しないことや、性能低下する ことがあります。フォーマットのし かたは、付属CD-ROM内の「取扱 説明書 操作・設定編」をお読みく ださい。
- ●一部のSDメモリーカードは本機で 使用すると、正常に動作しないこと や、性能が低下することがあります。 推奨SDメモリーカード (☞46ページ)の使用をお勧めしま す。

### コードラベルについて

コードラベル(付属品)は故障時の問 い合わせに必要です。紛失しないよう にご注意ください。お客様控えの1枚 は、CD-ROMケースに貼り付けてく ださい。

### MOSセンサーについて

- ●画面の一部分にスポット光のような 明るい部分があると、MOSセン サー内部の色フィルターが劣化し て、その部分が変色することがあり ます。固定監視の向きを変えた場合 など、前の画面にスポット光がある と変色して残ります。
- ●動きの速い被写体を写したとき、画 面を横切る物体が斜めに曲がって見 えることがあります。

### 表示について

本機の識別および電源、その他の表示 は機器背面をお読みください。

## AVC Patent Portfolio License に ついて

本製品は、AVC Patent Portfolio Licenseに基づきライセンスされて おり、以下に記載する行為に係るお客 様の個人的かつ非営利目的の使用を除 いてはライセンスされておりません。

(i) 画像情報をAVC規格に準拠して

(以下、AVCビデオ)記録すること。 (ii) 個人的活動に従事する消費者に

よって記録されたAVCビデオ、ま たは、ライセンスをうけた提供者 から入手したAVCビデオを再生す ること。

詳細についてはMPEGLA,LLC ホームページ

[\(http://www.mpegla.com\)](http://www.mpegla.com) を参照してください。

## 使用中、画面に「WARMING UP-PLEASE WAIT」と表示された ときは

カメラ内部が低温になっています。 カメラ内部が暖まるのを待ってから (-20℃以下では約2時間以上)再 度、電源を入れてください。

取付金具 (付属品) について (SW458) 車両に取り付ける場合は、取付金具(付 属品)は使用しないでください。

### 除湿素子について

- ●本機は、カメラ内部を低湿度に保つ ため除湿素子を内蔵しています。
- ●ただし温度、湿度、天候などの条件 によっては結露が発生し、除湿に時 間がかかることがあります。
- ●除湿素子の表面をふさがないでくだ さい。

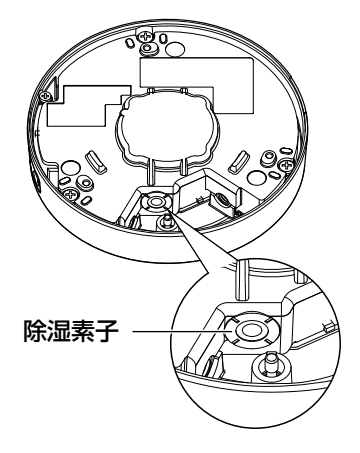

# 設置上のお願い

## 設置工事は電気設備技術基準に従って実施してください。

本機の設置・接続を始める前に必要な周辺機器やケーブルを確認し、準備して ください。接続する前に、本機、PCなど接続する機器の電源を切ってください。

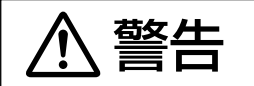

**警告 一**コ事は必ず販売店に依頼してください。火災、感電、<br>| コココココガ、器物損壊の原因となります。

## 本機は軒下設置用です

直射日光が当たる場所へは設置しない でください。

## カメラの取付場所について

設置場所はお買い上げの販売店とよく ご相談のうえ、丈夫な壁面や天井面な どをよく選んで、設置してください。

- ●強度が十分ある天井(コンクリート 天井など)に取り付けてください。
- ●カメラ本体は建築物の基礎部分、ま たは十分な強度がある部分に設置し てください。
- ●石こうボードなど強度が不十分な天 井に取り付ける場合は、十分な補強 を施してください。

## 以下のような場所での設置および使用 はできません

- ●プールなど、薬剤を使用する場所
- ●ちゅう房などの蒸気や油分の多い場所
- ●溶剤および可燃性雰囲気などの特殊 環境の場所
- ●放射線やX線および強力な雷波や磁 気の発生する場所
- ●海上や海岸通り、および腐食性ガス が発生する場所
- 使用温度範囲 (☞42ページ) を超 える場所
- ●鉄道規格 (FN50155) を超える 振動の多い場所

湿気やほこりの多い場所に設置しない でください

内部の部品が傷みやすくなり、故障の 原因になります。

使用しない場合は放置せず、必ず撤去 してください。

## カメラの電源が入/切できるように電 源工事をしてください

本機には電源スイッチがありませんの で、電源工事の際は、カメラの電源を 入/切できるように設置してくださ い。

## ネットワーク接続について

ネットワークケーブルを使って本機を ネットワークに接続する場合は、以下 の注意が必要です。

●ネットワークが雷の影響を受けない ように配線設置してください。

### 取付ねじの締め付けについて

- ●ねじやボルトは、取付場所の材質や 構造物に合わせて、しっかりと締め 付けてください。
- ●インパクトドライバーは使用しない でください。ねじの破損や締めすぎ の原因となります。

●ねじはまっすぐ締めてください。締 めたあとは、がたつきがなく、しっ かりと締められていることを確認し てください。

### 取付ねじは別途ご用意ください

本機を取り付けるねじは付属されてい ません。取付場所の材質や構造、総質 量を考慮してご用意ください。

### カメラ本体裏側のねじは外さない (ゆるめない)でください

カメラ本体裏側のねじ (7か所) をゆ るめると、浸水による故障や落下事故 の原因となります。

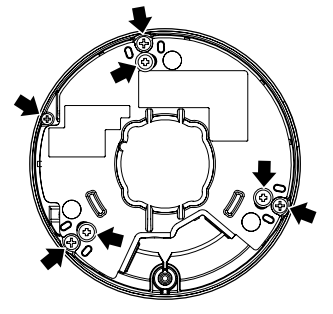

### 電波障害について

テレビやラジオの送信アンテナ、強い 電界や磁界(モーターやトランス、電 力線など)の近くでは、映像がゆがん だり、雑音が入ったりすることがあり ます。

### 低温環境での設置について

本機は、-40℃までの屋外の低温環 境でもカメラを使用できますが、

-10℃以下の環境下では、ドームカ バーに付着した雪や霜を解凍できない 場合があります。

-20℃以下の環境で設置・使用開始 すると、起動直後は正常な画像が得ら れない場合があります。この場合、電 源を入れて約2時間経過したあと、再 度電源を入れてください。

PoEによる電源供給について

PoE(IEEE802.3af準拠)対応のハ ブまたは給電装置を使用してくださ い。

### ルーターについて

本機をインターネットに接続する場合 で、ルーターを使用するときは、ポー トフォワーディング機能(NAT、IP マスカレード) 付きのブロードバンド ルーターを使用してください。 ポートフォワーディング機能の概要に ついては、付属CD-ROM内の「取扱

説明書 操作・設定編」をお読みくだ さい。

### 時刻設定について

本機は運用開始前に時刻設定が必要で す。時刻設定については、付属 CD-ROM内の「取扱説明書操作・ 設定編」をお読みください。

### VCCIについて

この装置は、クラスA情報技術装置で す。この装置を家庭環境で使用すると 電波妨害を引き起こすことがありま す。この場合には使用者が適切な対策 を講ずるよう要求されることがありま す。 VCCI-A

### 画像・画質への影響について

本機にはワイパーの装置が装備されて おりません。

下記の設置条件においては、画質の低 下や画像が見えなくなる場合がありま す。

#### ●降雨の影響

 降雨時、風によりドームカバーに雨 滴が付着し、画像が見えにくくなる 場合があります。

### ●積雪の影響

 積雪時、風によりドームカバーに雪 が付着する場合があり、付着部分は 監視画像が見えなくなります(付着 程度は降雪量、雪質により異なりま す)。

●空気中の粉じん・自動車の排気ガス の影響

 設置環境によっては、空気中の粉じ ん・自動車の排気ガスなどでドーム カバーに汚れが付着し、画質が低下 する場合があります。

### ●強い光の影響

 太陽光や照明など高輝度光源の入射 角によっては、実際には存在しない 映像 (反射光) がカメラに入り込ん で写し出される現象(ゴーストとも 呼ばれる)が画面に現れることがあ ります。特に、LED照明の場合、現 象が顕著に現れることがあります。

# 各部の名前

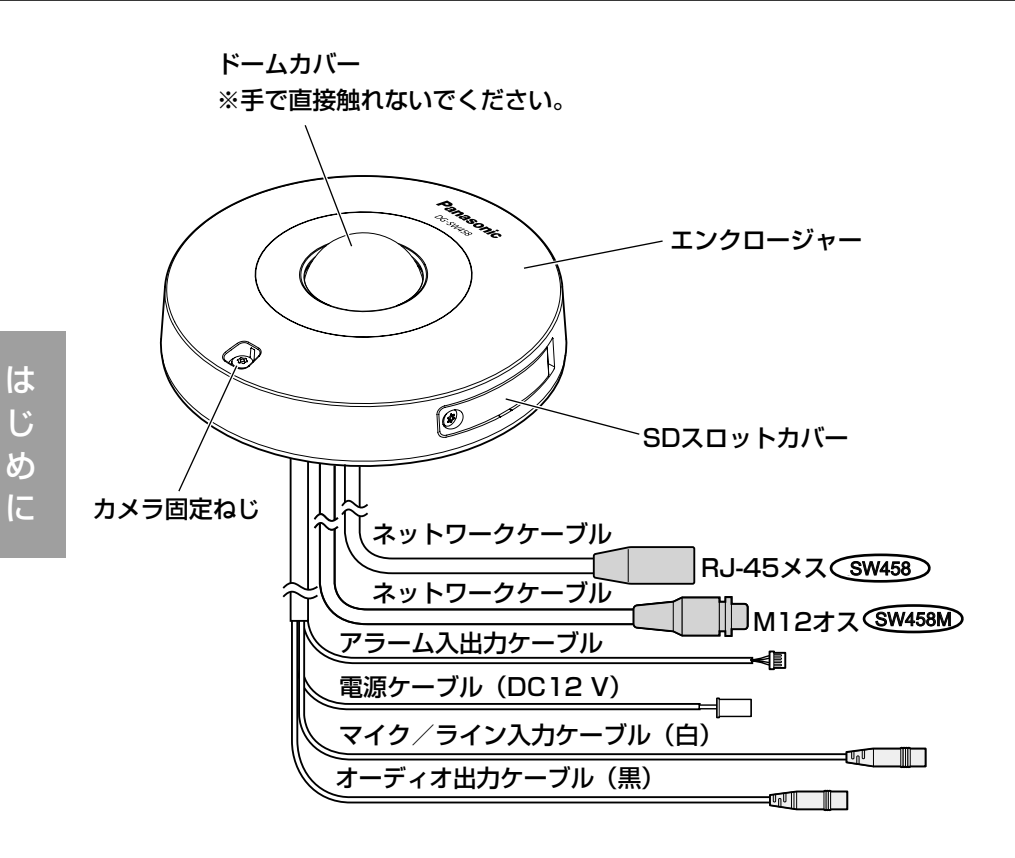

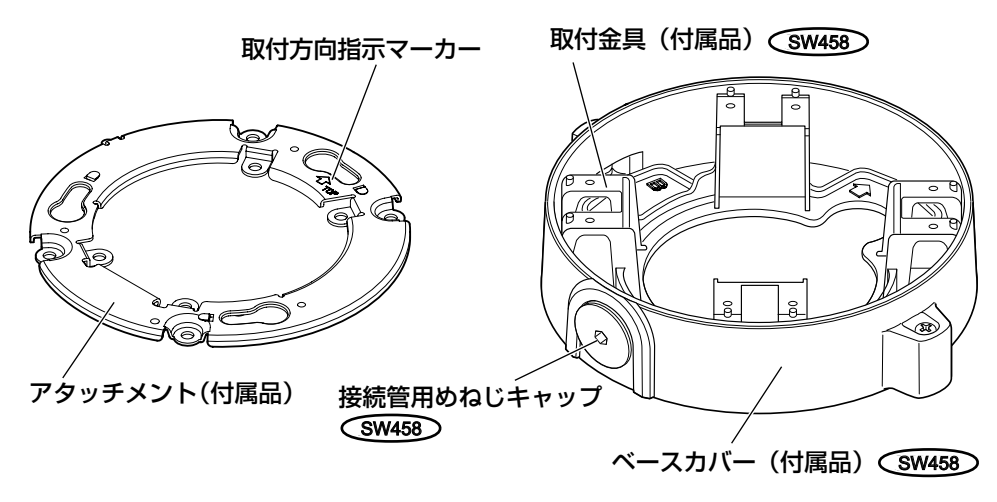

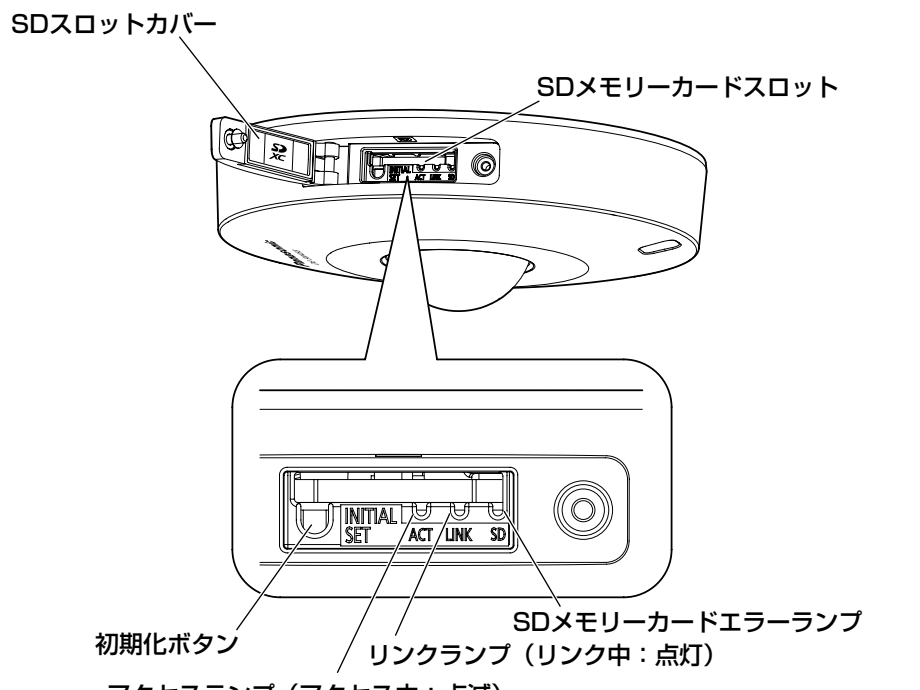

アクセスランプ(アクセス中:点滅)

### ●初期化ボタンについて

本機の電源を切り、初期化ボタンを押しながら本機の電源を入れてそのまま初 期化ボタンを5秒以上押し続けてください。約2分後に本機が起動して、ネット ワーク設定データを含む設定が初期化されます。初期化中は本機の電源を切ら ないでください。必要に応じて事前に設定データをメモなどに書き写しておく ことをお勧めします。

### ●SDスロットカバー内部の各種ランプについて

SDスロットカバー内部のアクセスランプ、リンクランプ、SDメモリーカード エラーランプは消灯することができます(初期状態は点灯および点滅)。 設置環境など必要に応じて消灯してください。(☞取扱説明書 操作・設定編 (CD-ROM内))

# 設置工事を始める前に

カメラを壁または天井に取り付ける方法には、次の3通りがあります。

- ●2コ用スイッチボックス(例:パナソニック株式会社製 品番:DS4912) に取り付ける(☞21~22ページ)
- ●天井または壁に直接取り付ける(SW458M) (☞22ページ)
- ●付属の取付金具を使用する (■ SW458 ) (■ 23~26ページ)

### 重要

●アタッチメント(付属品)または取付金具(付属品) ● SW458 を天井、 壁に取り付ける取付ねじ4本(M4、JIS規格品)は取付場所の材質に合 わせてご用意ください。ただし、木ねじおよびくぎは使用しないでくだ さい。 コンクリート天井の場合は、アンカーボルト(M4用)またはAYプラグ ボルト(M4用)で固定してください。

(推奨締付トルク M4:1.6N・m{16kgf・cm})

- ●アタッチメント(付属品)は指示(☞21~26ページ)に従い、向きに 注意して取り付けてください。
- ●取付場所のねじ引抜強度は、1本あたり196 N {20 kgf} 以上必要です。

●石ごうボードなど、強度が不十分な天井に取り付ける場合は、十分な補 強を施してください。

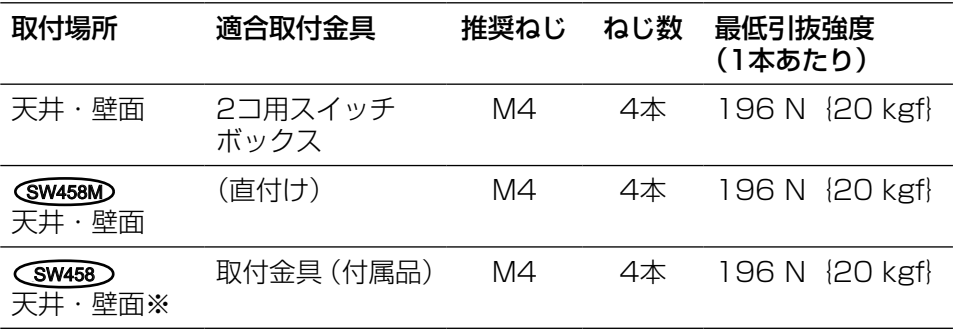

カメラ設置時の取付条件は次のとおりです。

※取付金具を天井または壁に取り付ける場合の条件です。

## 側面ケーブル通し穴を使用する場合 GW458M

天井または壁に直付けでケーブルを露出配線するときは、カメラの側面ケーブ ル通し穴を加工して側面からケーブルが出るようにしてください。

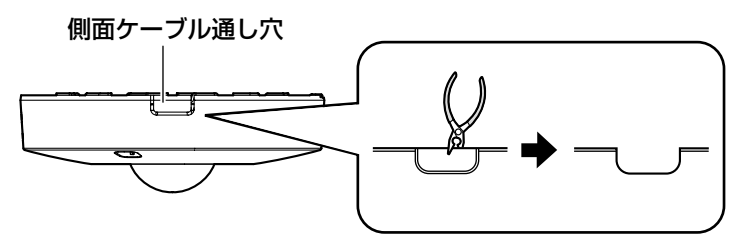

### 重要

●ケガ防止およびケーブル保護のため、側面ケーブル通し穴はエッジにな らないようにヤスリ等で仕上げてください。

## カメラの設置方法

## 2コ用スイッチボックスを使用する

2コ用スイッチボックス(例:パナソニック株式会社製 品番:DS4912)を使って カメラを取り付ける場合、まず、天井または壁に設置された2コ用スイッチボックス に取付ねじ4本(別途調達)を使用して、アタッチメント(付属品)を取り付けます。

[天井または壁の取付位置]

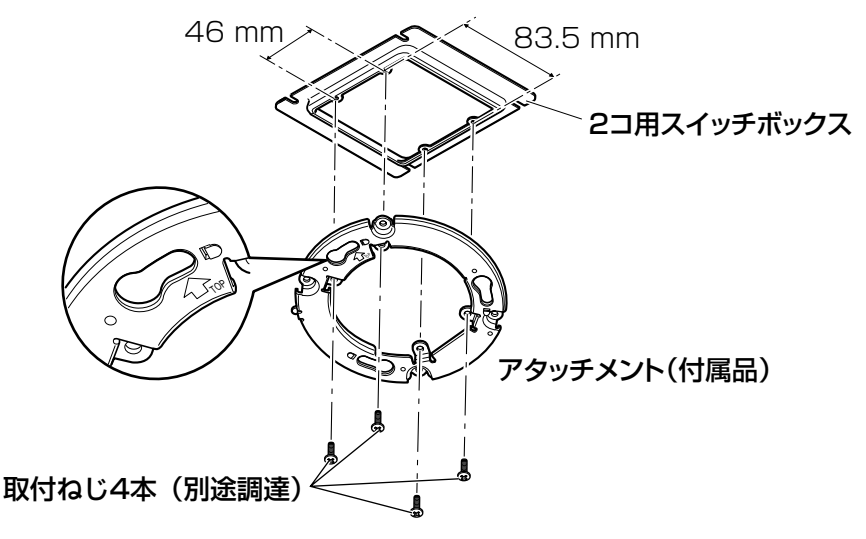

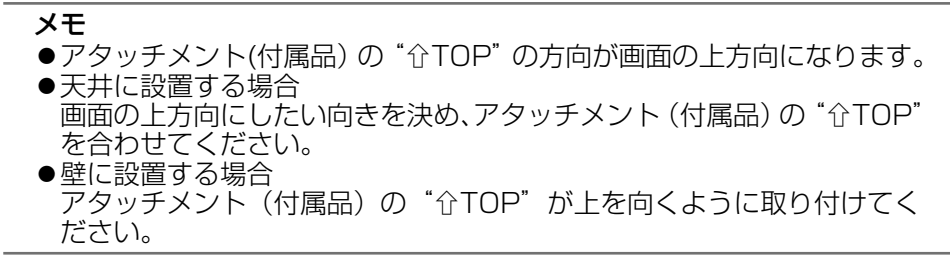

## 天井または壁に直接取り付ける GW458MD

設置用型紙ラベル(付属品)を天井または壁に貼り付け、ケーブルの通し穴を 開けます。

設置用型紙ラベルをはがして、取付ねじ4本(別途調達)を使ってアタッチメン ト(付属品)を取り付けます。

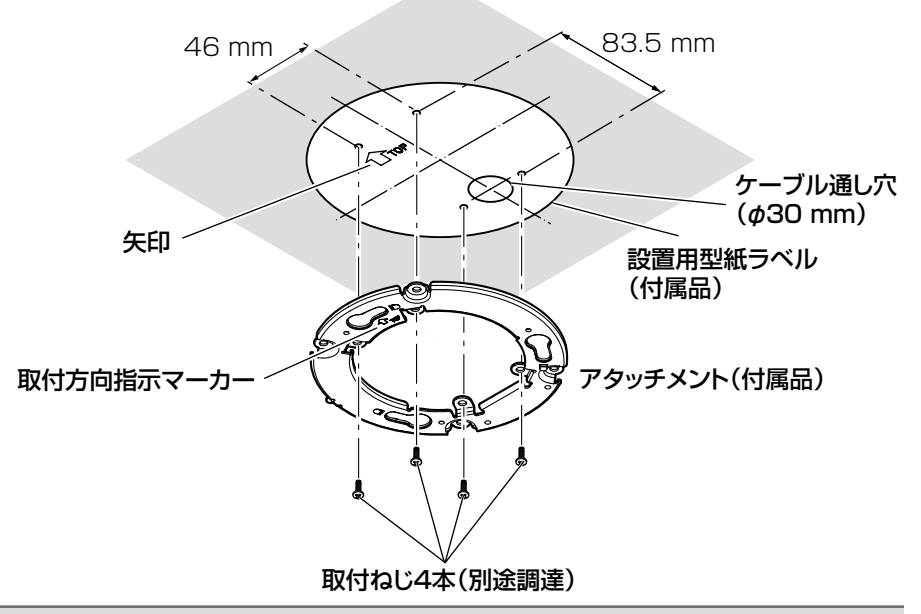

### 重要

●設置面がコンクリートの場合は、アンカーボルト(M4用)またはAYプ ラグボルト(M4用)で取り付けてください。 (推奨締付トルク M4:1.6N・m{16kgf・cm})

### メモ

●アタッチメント(付属品)の"介TOP"の方向が画面の上方向になります。 画面の上方向にしたい向きを決め、設置用型紙ラベルの矢印とアタッチメ ントの取付方向指示マーカーの向きを合わせて設置してください。

## 付属の取付金具を使用する (SW458)

メモ

●ケーブルを通す穴を開けて壁または天井に取り付けるときや、露出配線 で取り付けるときは取付金具(付属品)を使用します。

### 重要

- ●ケーブルを露出配線する場合は、 必ず接続管を使用して、ケーブル に直射日光が当たらないようにし てください。
- ●接続した接続管から建物などに水 が浸入しないように、工事をして ください。

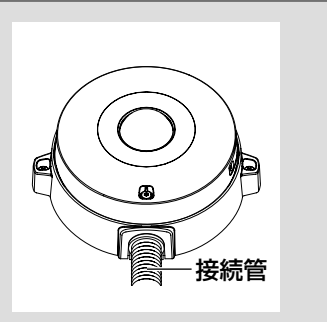

■<br>■ 対応する六角レンチなどで、ベースカバー両端にある固定ねじをゆるめ、 ベースカバー (付属品) を外します (六角はJIS B4648、二面幅 S=2.5に対応しています)。

接続管を使用する場合は、対応する六角レンチなどを使って接続管用め ねじキャップも外します(六角はJISB4648、二面幅S=5に対応し ています)。

### メモ

●接続管用めねじは、JIS C8305 (電線管ねじ)のCTG22また はJISB0202 (管用平行ねじ)のG3/4に対応しています。

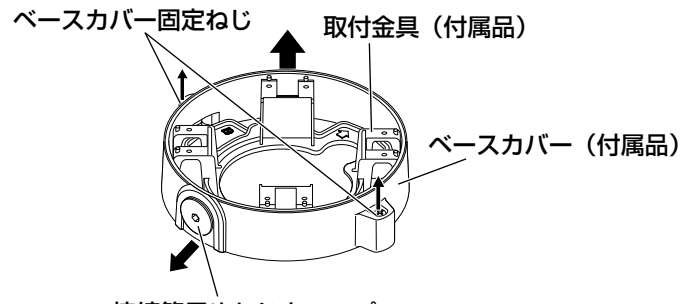

接続管用めねじキャップ

2 設置環境(ケーブルの引き出し口など)に応じて、取付金具(付属品) の向きを決め、取付ねじ4本(別途調達)を使って壁または天井に取り 付けます。

取付金具に対するカメラの方向は図の4方向になります。

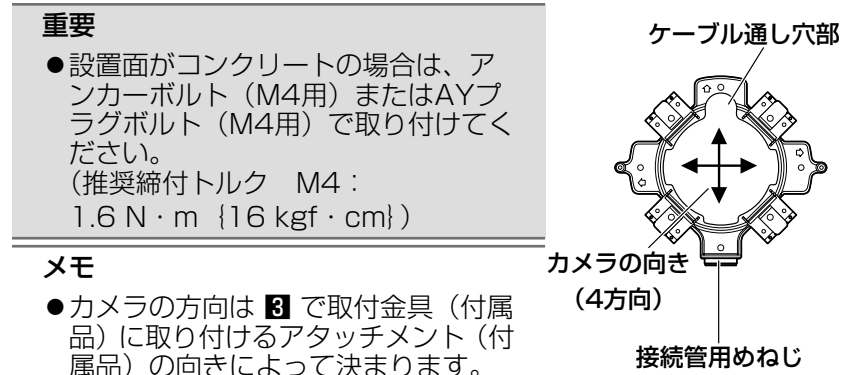

<ケーブル通し穴を使用する場合>

壁または天井に、ケーブル通し穴を図のように開けます。取付金具(付属品) のケーブル通し穴部をその穴に合わせ、取付金具を壁または天井にA穴または Ⓑ穴を使用して取り付けます。

### [Ⓐ穴を使用する場合]

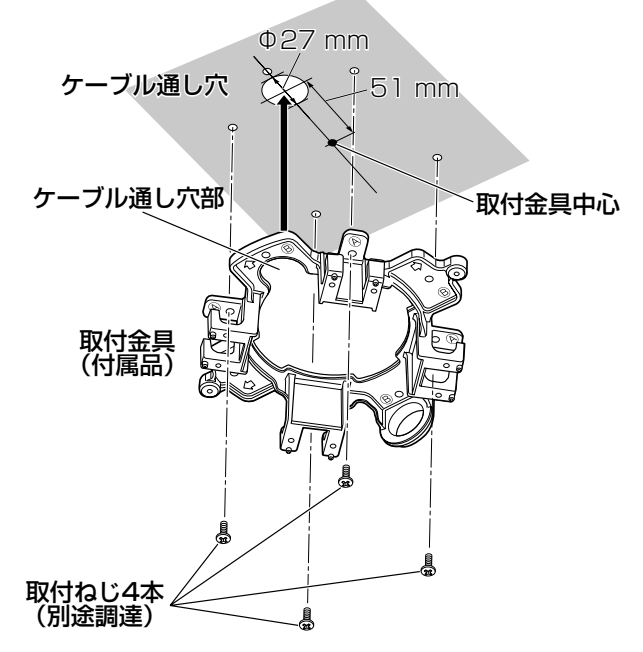

<接続管を使用する場合>

接続管の向きと取付金具(付属品)の接続管用めねじの向きとを合わせ、取付 金具を壁または天井にⒶ穴またはⒷ穴を使用し取り付けます。

[Ⓐ穴を使用する場合]

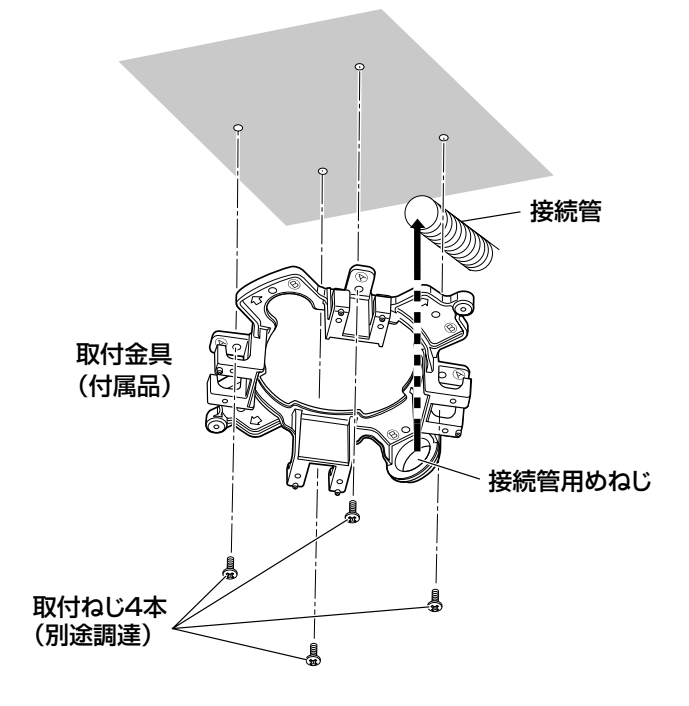

### メモ

●取付に使用する穴は Aまたは Bで統一してください。

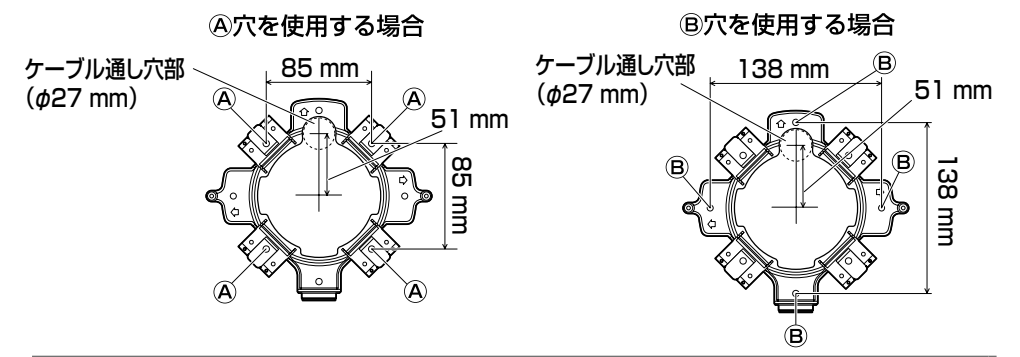

3 2で決めた向きになるように、固定用ねじ(付属品)を使用して、取付 金具にアタッチメント(付属品)を取り付けます。 (推奨締付トルク: 0.78N・m{8kgf・cm})

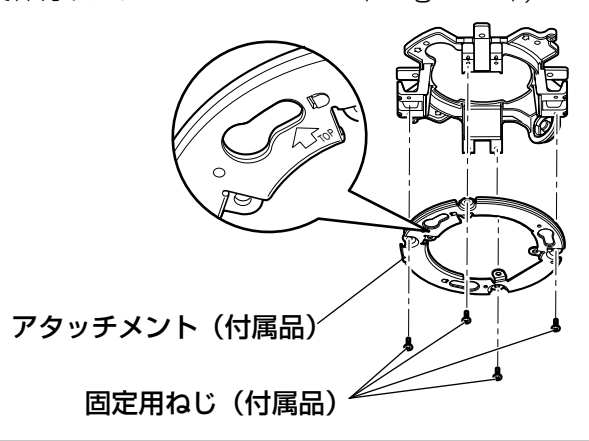

### メモ

- ●アタッチメント(付属品)の"介TOP"の方向が画面の上方向に なります。
- ●天井に設置する場合 画面の上方向にしたい向きを決め、アタッチメント(付属品) の"介TOP"を合わせてください。

●壁に設置する場合 アタッチメント(付属品)の"介TOP"が上を向くように取り付 けてください。

#### 重要

●壁に取り付けるときは、除湿素子(☞14 ページ)に水が溜まら ないように、除湿素子を上側にしないでください。 水が溜まると除湿素子が機能しません。

4. 壁または天井側からのケーブル類をケーブル通し穴や接続管より引き出 し、アタッチメント(付属品)と取付金具の間を通して外側に出してお きます。

# SDメモリーカードの取り付け・取り外し

### 重要

- ●SDメモリーカードは、向きに注意して取り付けてください。
- ●本機から、SDメモリーカードを取り外すときは、基本ページの「SDメモ リーカード」を「使用しない」に設定してから、SDメモリーカードを取り外 してください。「SDメモリーカード」を「使用する」の場合にSDメモリー カードを取り外すとデータが壊れるおそれがあります。(☞取扱説明書 操作・設定編)
- 1 対応する六角レンチなどを使って、SDスロッ トカバー固定ねじをゆるめ、SDスロットカバー を開けます(六角はJISB4648、二面幅 S=2.5に対応しています)。 SDスロットカバー固定ねじ
- 2 SDメモリーカードをSDメモリーカードスロッ トに音がするまで入れて取り付けます。
- **3** SDスロットカバーを閉め、SDスロットカ バー固定ねじを締めて固定します。 (推奨締付トルク:0.78N・m{8kgf・cm})
	- 重要 ●SDスロットカバー固定ねじをしっか りと締めてください。 漏水など故障の原因となります。

4 SDメモリーカードを取り外すときは、手順 1のあと、SDメモリーカードを音がするま で押し、SDメモリーカードスロットから取 り外します。 SDメモリーカードを外したら、SDスロット カバーを閉め、SDスロットカバー固定ねじ を締めて固定します。 (推奨締付トルク: 0.78 N · m {8 kgf · cm})

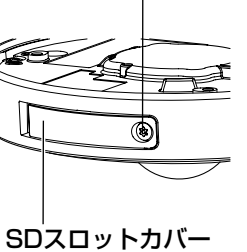

工 事

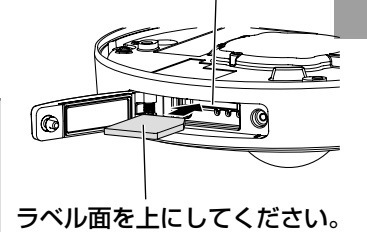

SDメモリーカードスロット

接続する前に、電源ブレーカーを切ってください。また、接続を始める前に必 要な周辺機器やケーブルを確認し、準備してください。

### メモ

●付属の取付金具を使用する場合、カメラを金具に取り付けてからケーブ ル接続することができます。 (sw458) ●接続管を接続する場合、23ページをお読みください。

<DG-SW458 の場合>

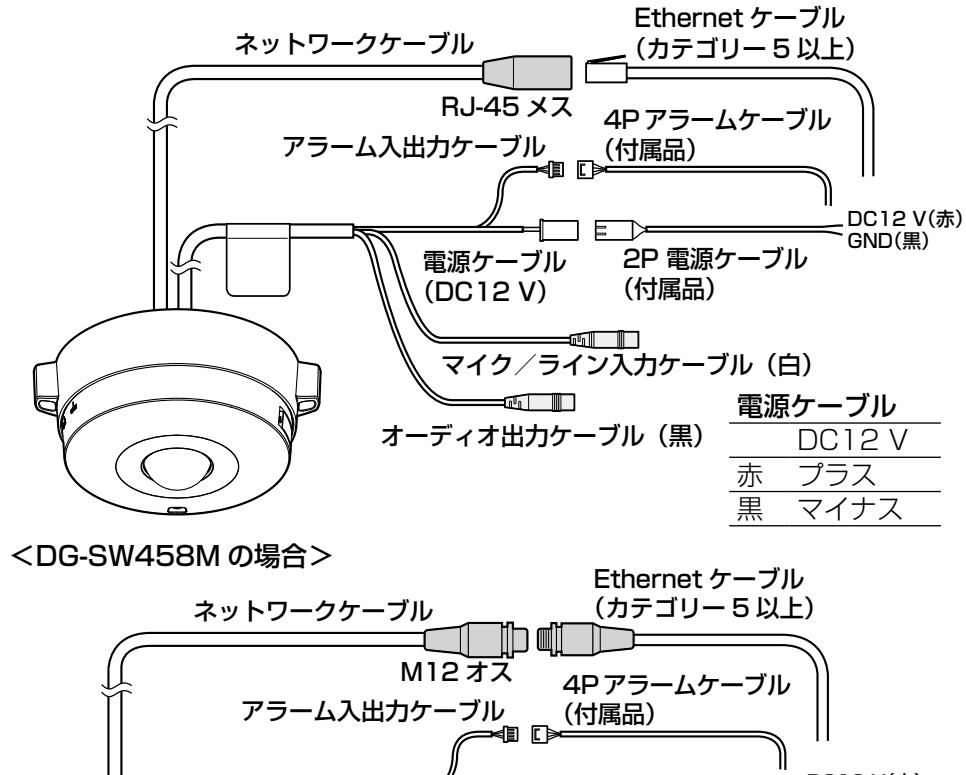

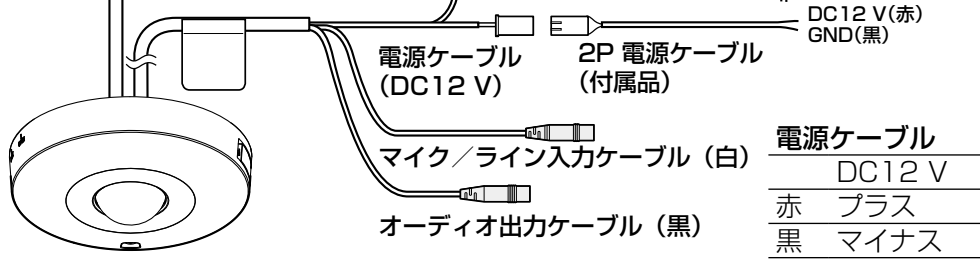

■ マイク/ライン入力ケーブルとマイクを接続します(受話機能を使用す る場合)。 入力インピーダンス:2kΩ±10% ...<br>推奨ケーブル長 : 1 m未満 (マイク入力の場合) :10m未満(ライン入力の場合) 推奨マイク :プラグインパワー方式マイク (別売り) φ3.5mmモノラルミニプラグを接続します。 供給電源 :2.5V±0.5V

 $: -48$  dB $\pm 3$  dB $(0$  dB=1 V/Pa, 1 kHz)

### 重要

- ●外部スピーカーのケーブルや映像/音声コードの抜き差しは、カ メラまたはアンプの電源を切った状態で行ってください。スピー カーから大きなノイズが出ることがあります。
- 
- 2 オーディオ出力ケーブルとアンプ内蔵の外部スピーカーを接続します (送話機能を使用する場合)。 φ3.5mmのステレオミニプラグ(出力はモノラル)を接続します。
	- 推奨ケーブル長:10m未満
- 3 アラーム入出力ケーブルを接続します。

### アラーム入出力の定格

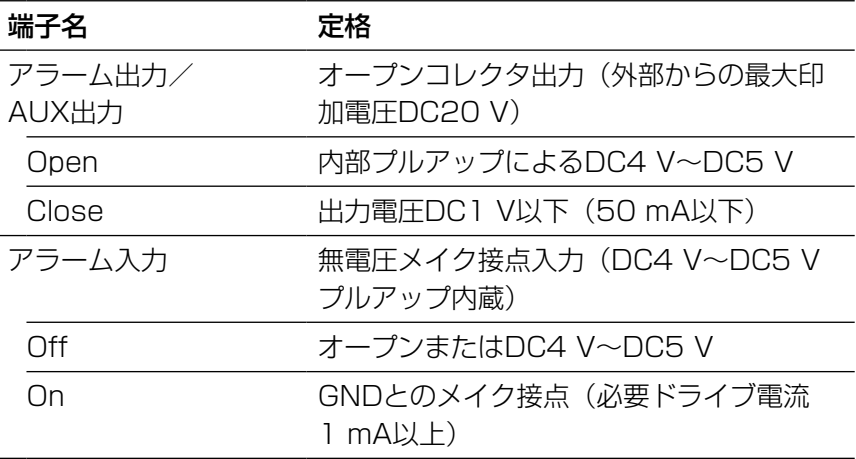

### メモ

●ヤンサーなどの外部機器の定格が、本機の定格に適合するかど うか付属の取扱説明書を確認してください。

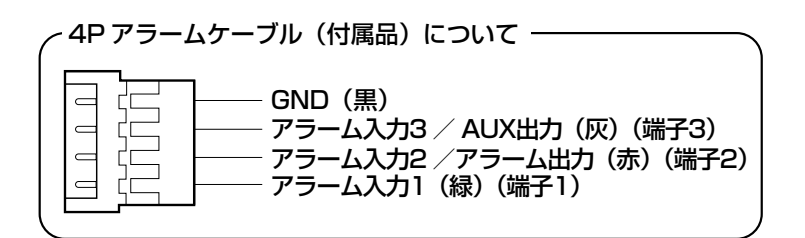

#### 重要

- ●外部I/Oケーブルの外部I/O端子2と外部I/O端子3は、入力端 子/出力端子に切り換えることができます。お買い上げ時は 「Off」に設定されています。外部I/O端子2、3(アラーム2、3) の、使用しない/入力/出力の切換設定(Off/アラーム入力/ アラーム出力またはAUX出力)を行ってください。詳しくは、 付属CD-ROM内の「取扱説明書 操作・設定編」をお読みくだ さい。
- ●外部I/O端子を出力端子として使用する場合は、外部からの信号 と衝突しないように注意してください。
- ●外部I/O端子のアラーム入力の開放→短絡 (On)、短絡→開放 (Off)の検知には、約100ms以上の時間が必要です。一度検 知すると、検知しない時間が約5秒間あるため、検知後、約5秒 以内のアラーム入力は検知されません。
- 4 ネットワークケーブルとEthernetケーブル(カテゴリー5以上)を接 続します。

5 電源を接続します。

#### 重要

●DC12V電源はAC100Vに対して絶縁されたものを使用して ください。

### ●DC12 V電源を使用する場合

2P電源ケーブル(付属品)にACアダプター(WV-PS16:別売り)の出力ケー ブルを接続します。

### ● PoE (IEEE802.3af準拠方式)を使用する場合

PoE電源供給装置(ハブなど)とEthernetケーブル (カテゴリー5以上) をネッ トワークケーブルに接続します。

### 重要

● Ethernetケーブルは4対 (8ピンすべて) を使用してください。 <推奨ケーブル> パナソニック株式会社製 エコLANケーブル4対CAT5E NR13533シリーズ(2012年9月現 在)

- ●Fthernetケーブルの最大長は100mまでです。
- ●PoE電源供給装置は、必ずIEEE802.3af準拠品を使用してください。
- PoE電源供給装置とDC12V電源の両方を接続した場合は、 DC12Vが優先されます。PoE電源供給装置によっては、電源供給ラン プが点灯または、ネットワーク接続ができない場合があります。このと きは、電源供給装置のPoEの設定を無効にしてください。詳しくはPoE 電源供給装置の取扱説明書をお読みください。
- Ethernetケーブルを再接続するときは、2秒以上の間隔をあけてくださ い。素早く抜き差しすると、PoE電源供給装置から電源が供給されない 場合があります。

## ケーブル接合部の防水処理について

露出配線でカメラを設置する場合や、軒下に設置するときはケーブルの防水処理 をしてください。本体側は防水ですが、ケーブル端は防水対応ではありません。 ケーブルの接続部には、必ず付属の防水テープを使用し、以下の手順で防水処理 をしてください。付属の防水テープ以外のビニールテープなどを使用すると、す き間から水が入り、故障の原因になります。

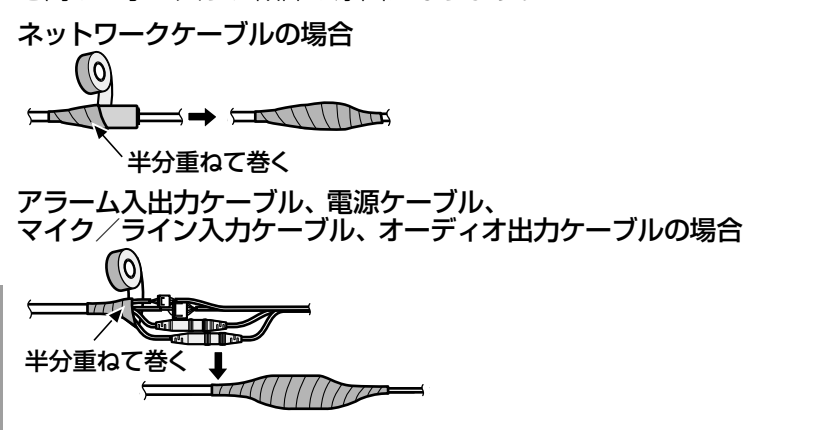

### 重要

工 事

> ●2P電源ケーブル(付属品)、および4Pアラームケーブル(付属品)と 外部との接続も同様に防水処理をしてください。

### メモ

### 付属の防水テープの巻きかた

- ●テープを約2倍の長さに引き延ばし(右図参 照)、ケーブルの周りに巻きつけてください。 テープを十分に引き延ばさないと、十分な防水 性が得られません。
- ●ネットワークケーブルの返し部を押し込まずに テープを巻きつけてください。

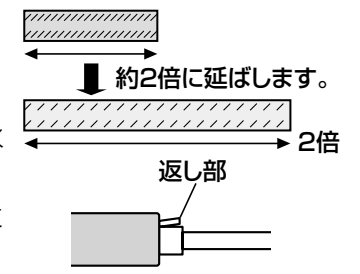

●屋外に設置するときはケーブルの防水処理をしてください。カメラ本体 は、本書に定める設置工事が正しく施工され、かつ適切な防水処理が施 工された場合のみ、防水(JISIP66相当)です。取付金具は防水対応 ではありません。 SW458

# PoE対応ハブを使用してネットワークに接続する 場合の接続例

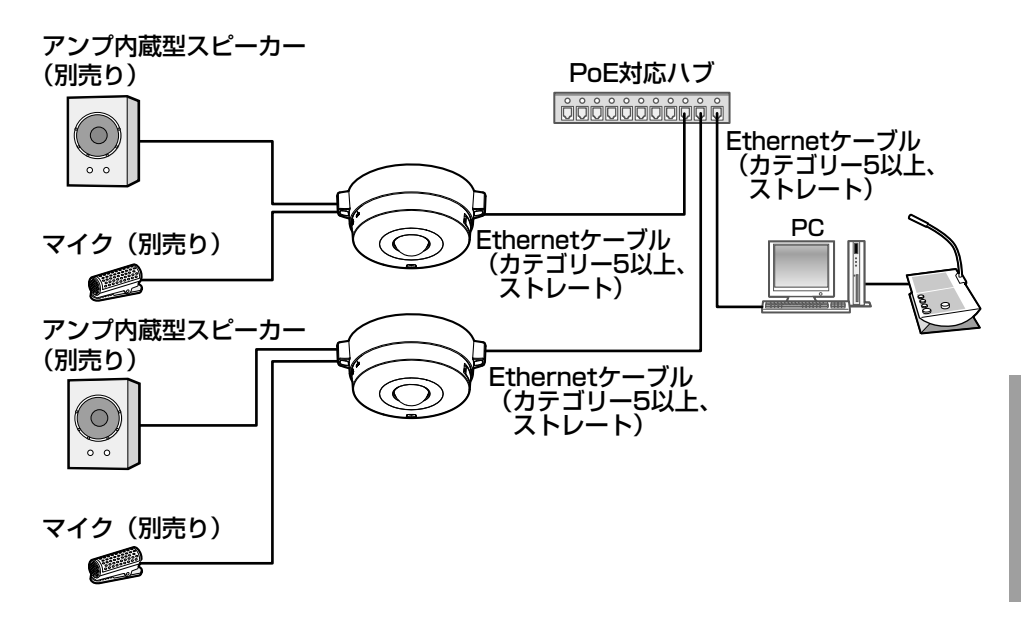

<必要なケーブル> Ethernetケーブル(カテゴリー5以上、ストレート)

### 重要

- ●ハブ、ルーターは10BASE-T/100BASE-TX対応のスイッチングハブ またはルーターを使用してください。
- ●DG-SW458Mの場合、M12コネクター対応PoEハブを使用してくださ  $\left\{ \cdot\right\}$
- ●PoF対応ハブを使用しない場合は各ネットワークカメラに電源が必要で す。

設置する

## カメラを取り付ける

各機器の電源を切った状態で、本機の設置を行ってください。

1 天井または壁にアタッチメント(付属品)を取り付けます。 <2コ用スイッチボックスを使用する場合> 2コ用スイッチボックス(別途調達)にアタッチメント(付属品)を取 り付けます。(☞21~22ページ) <天井または壁に直接取り付ける場合> SW458M 設置用型紙ラベル(付属品)を使ってアタッチメント(付属品)を取り 付けます。(☞22ページ)

- 2 各ケーブルを接続します(☞28ページ)。結線部には防水処理を行って ください。(☞32ページ)
- 3 カメラの「OPEN」とアタッチメント(付属品)の突起部を合わせます。

4 ケーブルを収納しながら、アタッチメント(付属品)のカメラ取付穴に カメラ裏側のアタッチメント取付ねじをひっかけ、矢印の方向にカメラ を回し、アタッチメント(付属品)とカメラを固定します。 アタッチメント(付属品)の突起部が「LOCK」側に位置するように、 カチッと音がするまで回します。

■ 本体表面にあるカメラ固定ねじで固定します。<br>■ (推奨締付トルク:1.37 N・m{14 kgf・cm})

重要 ●カメラ固定ねじは確実に締めてください。 故障や落下事故の原因となります。

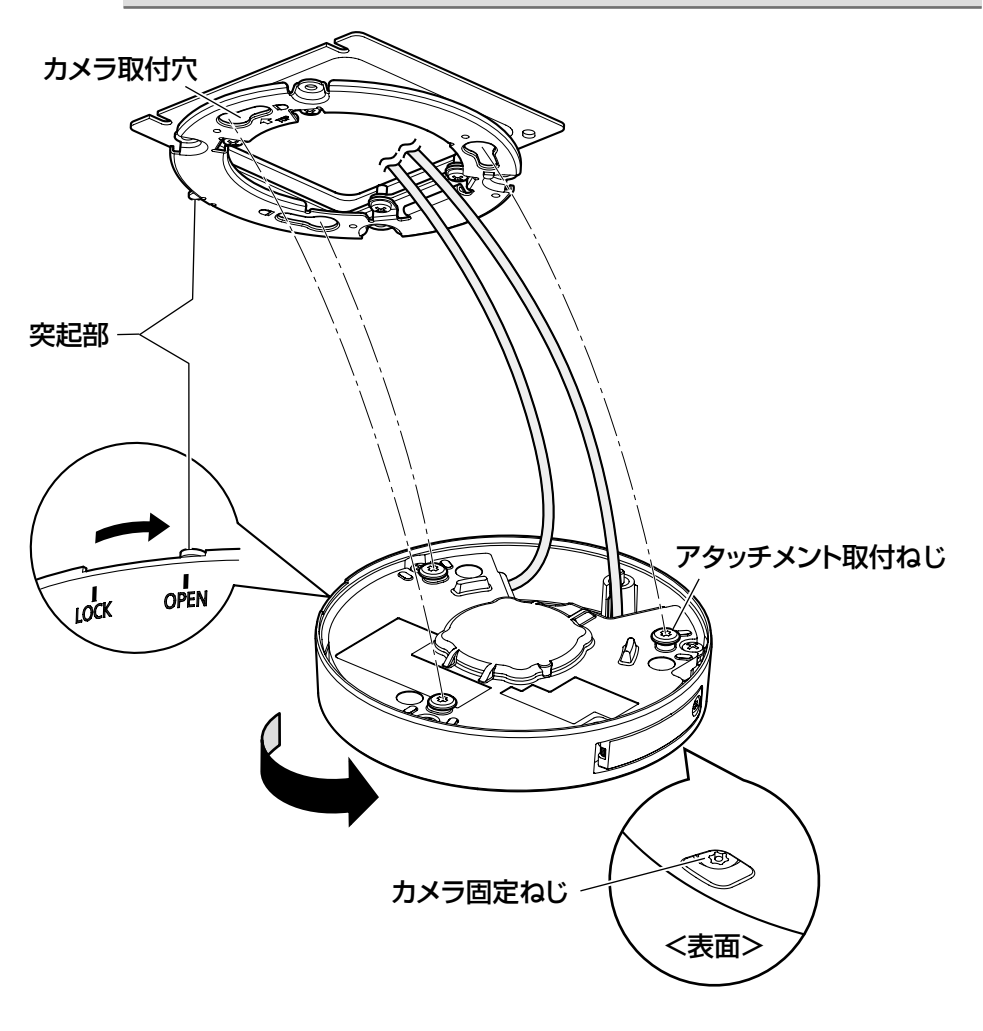

## 付属の取付金具を使用する場合 (sw458)

■■■■カメラ本体側面にある「OPEN」とアタッチメント(付属品)の突起部 を合わせながら、カメラ本体をアタッチメント(付属品)に挿入します。

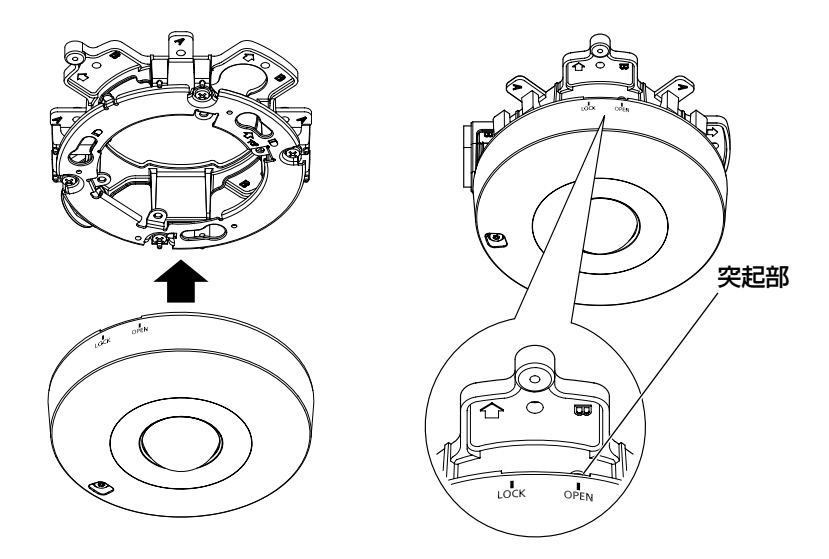

### 重要

●カメラ本体を取り付ける 際、ケーブルは図の矢印の ようにアタッチメント(付 属品)と取付金具の間を通 してください。 ※矢印で示している通しかた は一例です。設置工事の環 境により通しかたを調整し

てください。

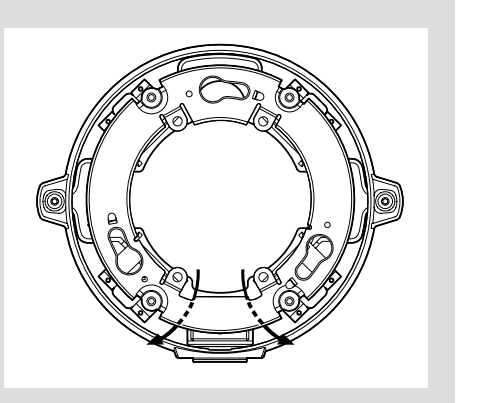

## 2 アタッチメント (付属品)のねじ 穴にアタッチメント取付ねじを ひっかけ、矢印の方向にカメラを 回し、アタッチメント(付属品) とカメラを固定します。 アタッチメント(付属品)の突起 部が「LOCK」側に位置するよう に、カチッと音がするまで回しま す。

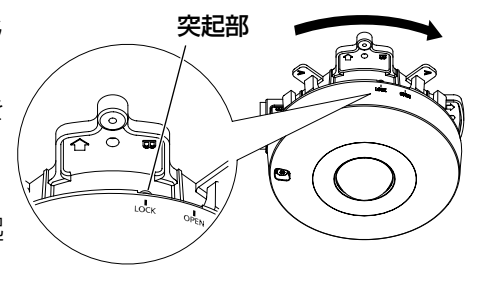

本体をカメラ固定ねじで固定しま す。 (推奨締付トルク:1.37N・m

 $\{14 \text{ kgf} \cdot \text{cm}\}\)$ 

3

4

重要 ●カメラ固定ねじは確実に 締めてください。 故障や落下事故の原因と なります。

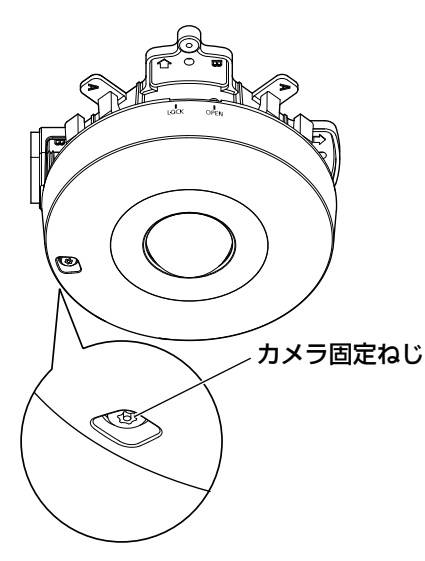

工 事

取付金具の側面でケーブルを結線 します。(☞28ページ) 結線部には防水処理を行ってくだ さい。(☞32ページ)

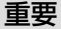

●DC12V電源、PoE電源 は、作業中に電源が入ら ないように切断しておい てください。

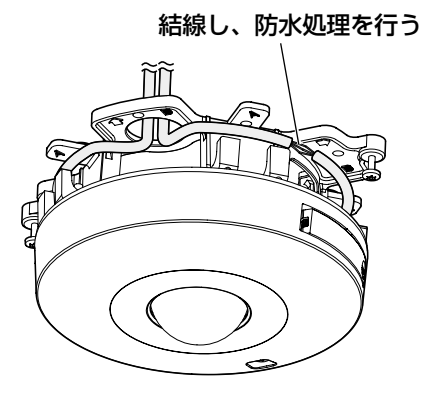

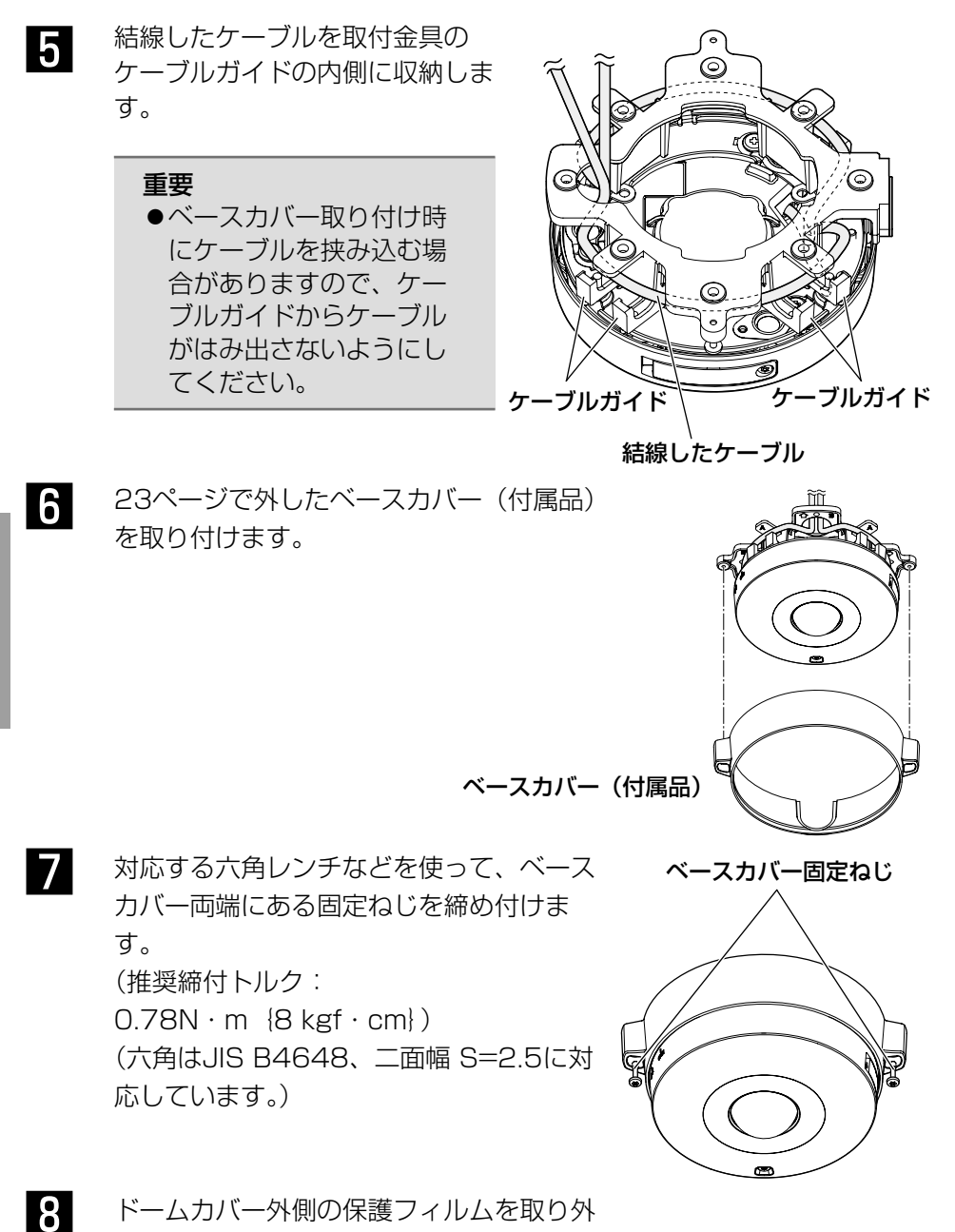

してください。

# ネットワークの設定を行う

# カメラ画像をPCで見られるように設定する

PCのファイアウォール設定が有効になっているときは、一時的に解除してから カメラ設定を行ってください。ネットワークの設定を行うための情報は、ネッ トワーク管理者またはインターネットサービスプロバイダーにご確認ください。

1 付属のCD-ROMをPCのCD-ROMドライブにセットします。

●使用許諾契約が表示されますので、使用許諾契約をお読みのうえ、「使 用許諾契約の条項に同意します。」を選択し、[OK]をクリックします。 ●CDランチャーメニューが表示されます。

CDランチャーメニューが表示されないときは、付属CD-ROM内の 「CDLauncher.exe」ファイルをダブルクリックしてください。

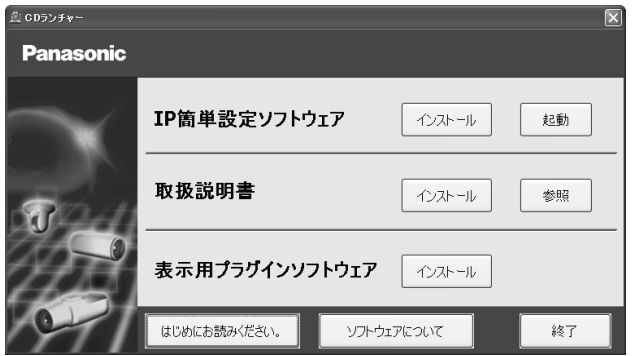

メモ

◦CDランチャーの詳細については、付属CD-ROM内の取扱説明書 操 作・設定編:「CD-ROMを使用する」を参照してください。

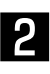

■ IP簡単設定ソフトウェアの[起動]をクリックします。<br>■ [IP簡単設定ソフトウェア]画面が表示され、カメラが見つかるとカメ ラのMACアドレスやIPアドレスなどの情報を表示します。

■3 設定するカメラをクリック (①) して、[カメラ画面を開く] をクリック (②)します。

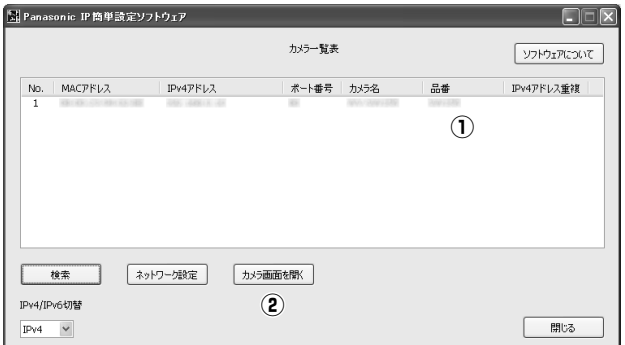

メモ

- [IP簡単設定ソフトウェア] 画面にカメラが表示された場合は、設 定したいカメラに貼られているラベルに記載のMACアドレスと同 じカメラをクリックしてください。
- 4 画像を表示するには、表示用プラグインソフトウェア「Network Camera View 4S」をインストールする必要があります。画面の指示に 従って、インストールしてください。
	- ●カメラのライブ画面が表示されます。
	- ●カメラを使用する前に、「設定」の【基本】画面で「日付時刻】の設 定を行ってください。

### メモ

- ●カメラのライブ画面が表示されないときは、以下を参照してください。 ⇒付属CD-ROM内の取扱説明書 操作・設定編:「故障かな!?」
- ●カメラへのアクセスを暗号化すること(HTTPS 機能)により、通 信の安全性を高めることができます。 ⇒付属CD-ROM内の取扱説明書 操作・設定編:「HTTPSでカメ
- ラにアクセスする」 ●設定メニューにアクセスすると、管理者のユーザー名とパスワード のユーザー認証画面が表示されます。下記の初期設定のユーザー 名とパスワードを入力し、ログインしてください。 ユーザー名: admin パスワード:12345
- ◦ネットワーク設定の接続モード、IPアドレス、サブネットマスクな どを変更する場合には、手順3で「IP簡単設定ソフトウェア」の[ネ ットワーク設定]ボタンをクリックし、各項目を変更してください。
- ◦IP簡単設定ソフトウェアは、セキュリティ強化のため、電源投入後、 。<br>約20分以上経過すると対象カメラの「ネットワーク設定」を変更 することができなくなります(IP簡単設定の有効期間の設定が「20 分間」の場合)。ただし、初期状態のカメラは約20分経過後も変 更することができます。

故障かな!?

## 修理を依頼される前に、この表で症状を確かめてください。

これらの処置をしても直らないときや、この表以外の症状のときは、お買い上 げの販売店にご相談ください。

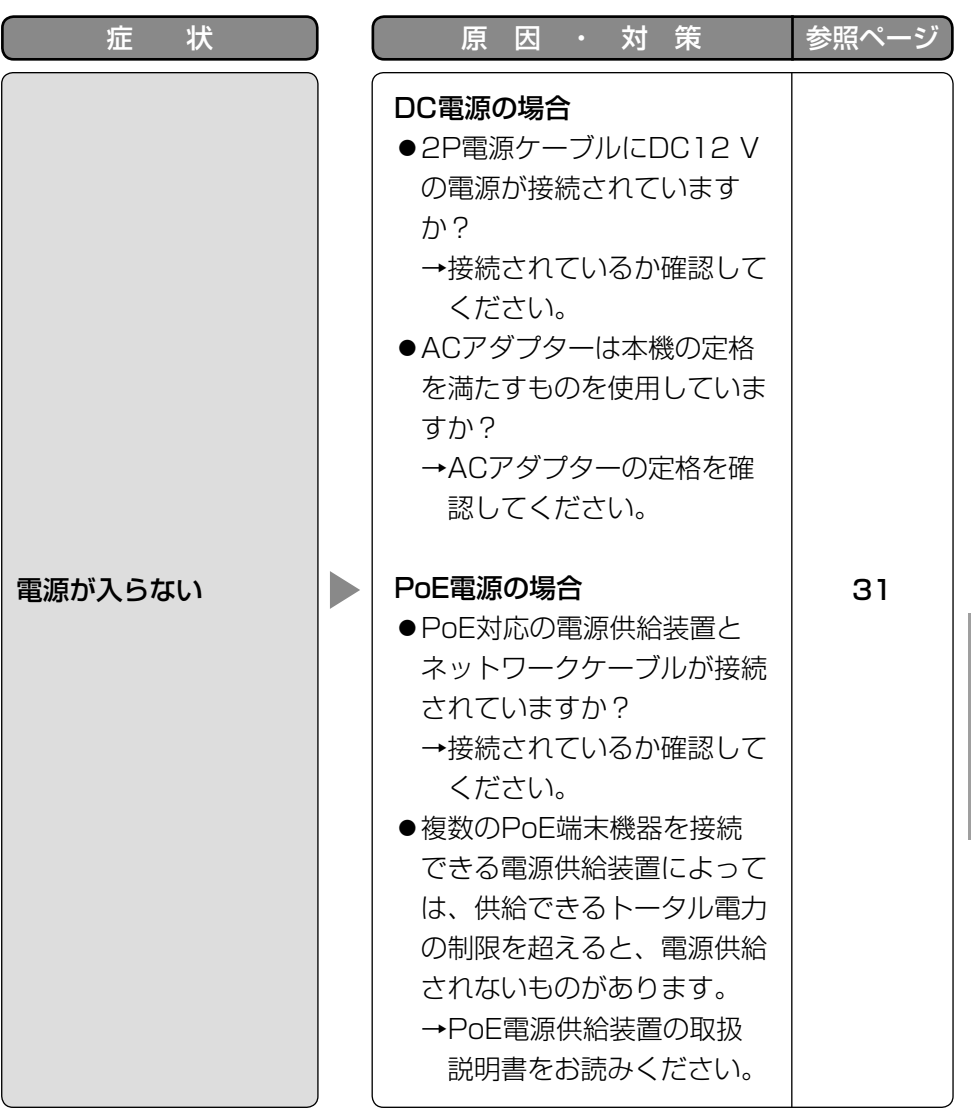

そ  $\overline{0}$ 他

## ●基本

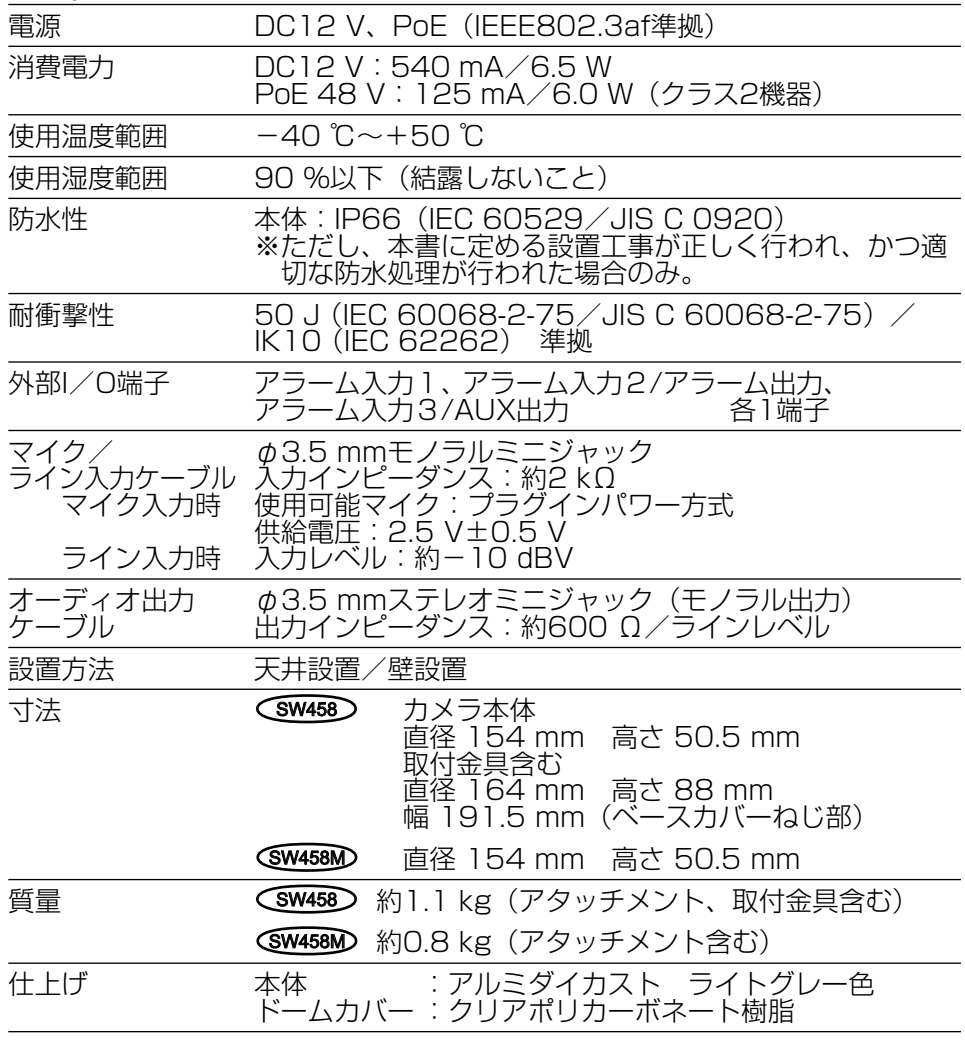

## ●カメラ部

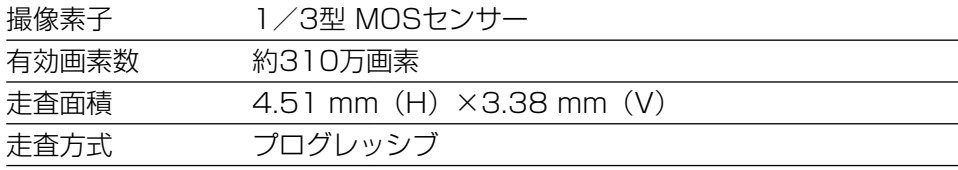

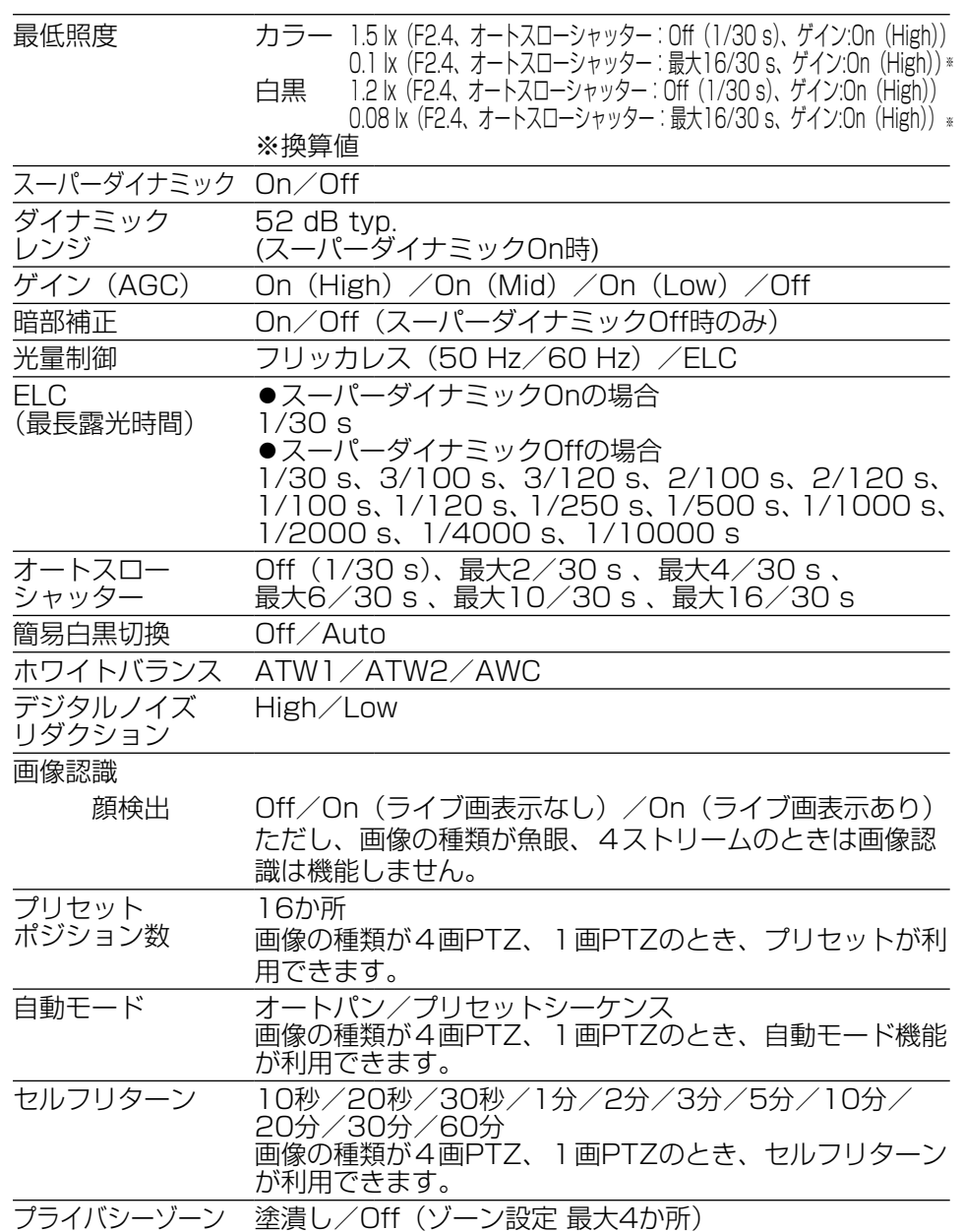

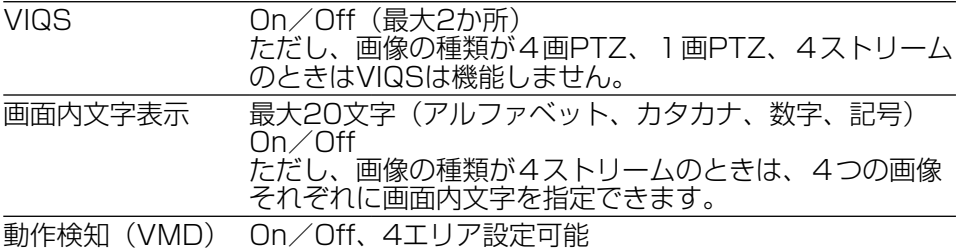

## ●レンズ部

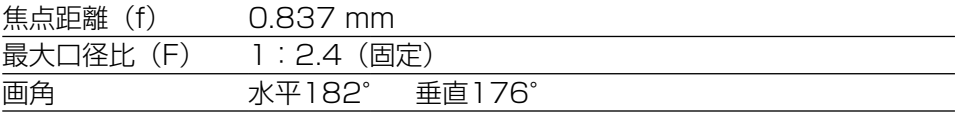

## ●ネットワーク部

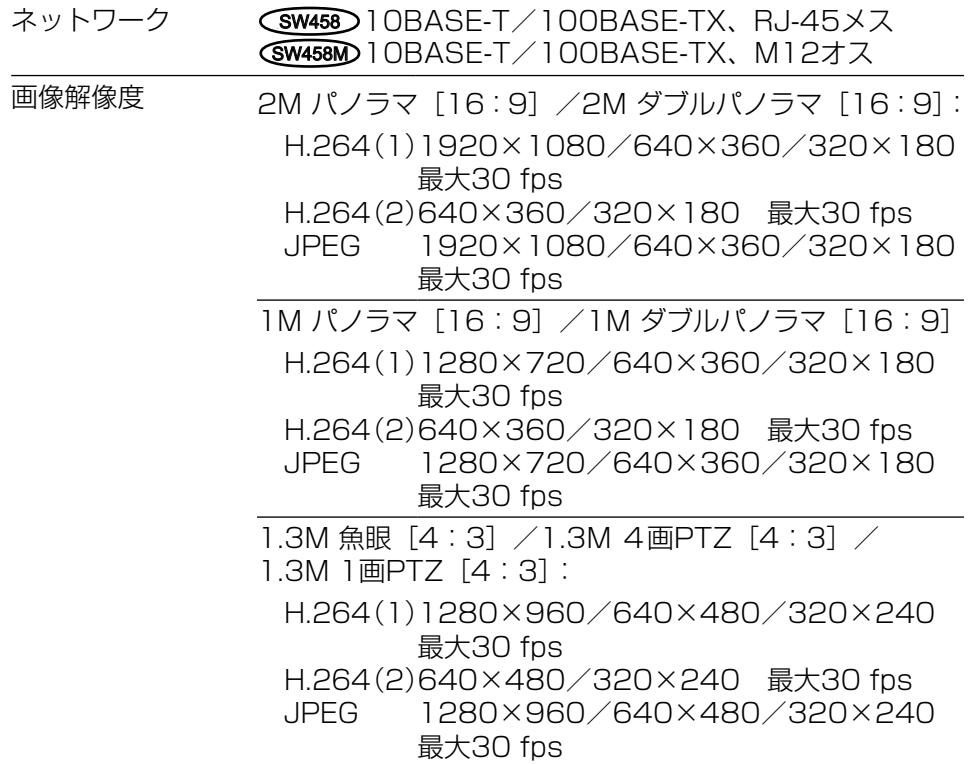

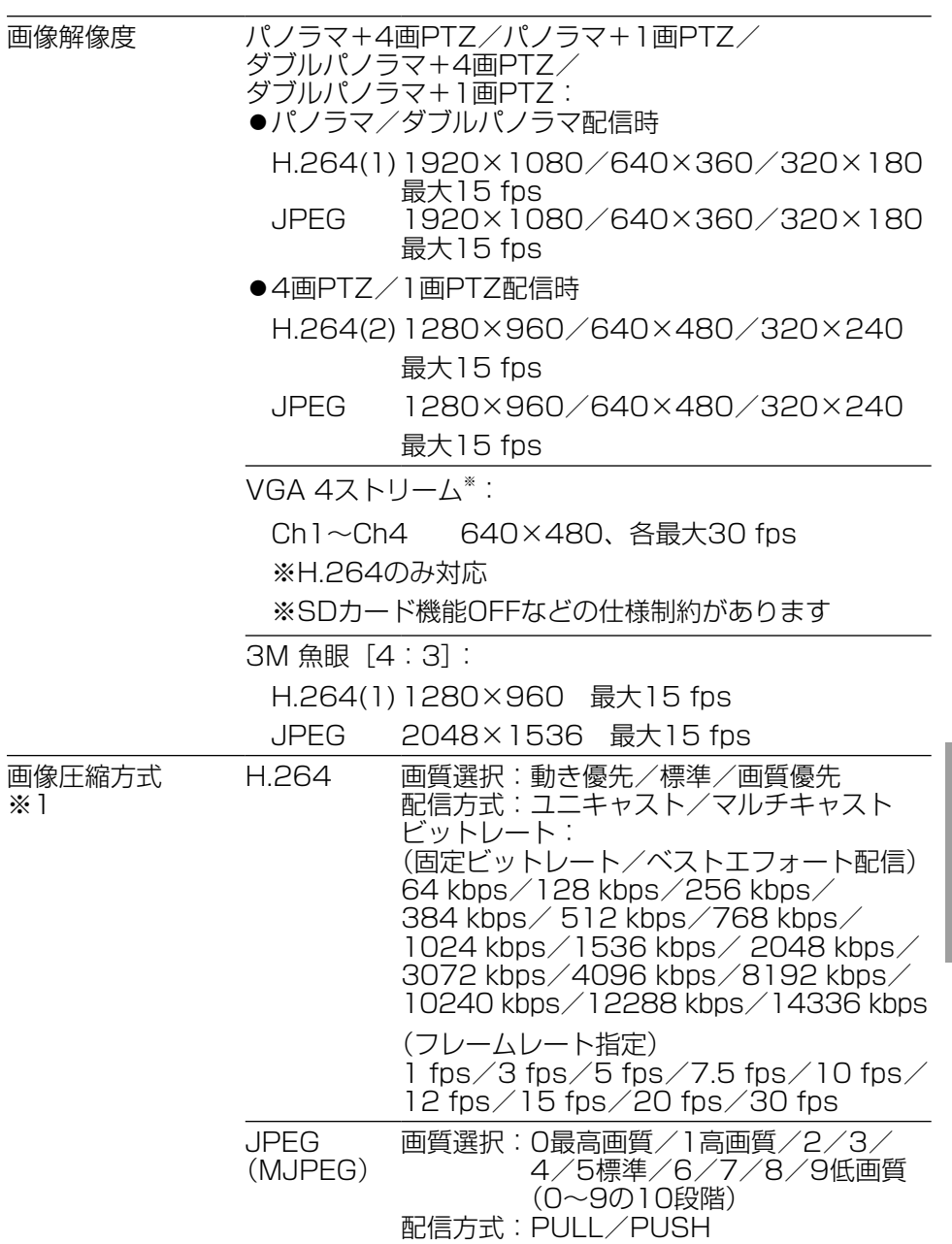

そ の 他

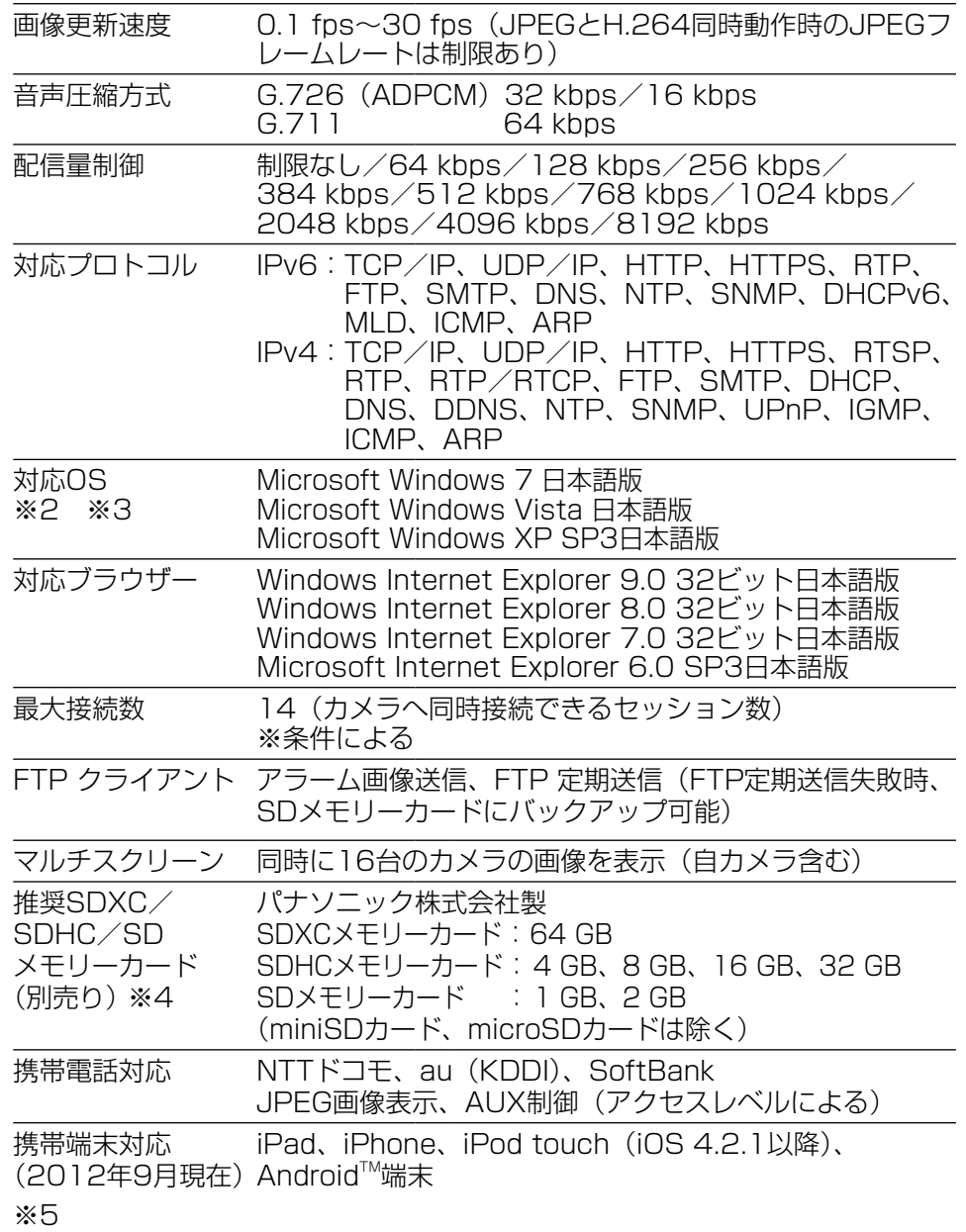

- ※1 同じ圧縮方式でそれぞれ独立に2ストリーム分の配信設定が可能です。
- ※2 Microsoft Windows 7、Microsoft Windows Vista または、 Windows Internet Explorerを使用する場合に必要なPCの環境や注意事 項など詳しくは、付属CD-ROMのメニューより「取扱説明書」の「参照」 をクリックし、「Windows®/Internet Explorer®のバージョンによる注 意事項」をお読みください。
- ※3 IPv6で通信を行う場合は、Microsoft Windows 7または、Microsoft Windows Vistaを使用してください。
- ※4 SDメモリーカードへの録画を、自動上書きなどにより繰り返して行う場 合は、データ保持の信頼性を高めるため、当社別売品(BB-HCC02 (2GB)、BB-HCC08(8GB))を推奨いたします。
- ※5 対応機種など詳細については、パナソニックのサポートウェブサイト [\(http://panasonic.biz/security/support/info.html](http://panasonic.biz/security/support/info.html))を参照してくだ さい。

## ●別売り

ACアダプター WV-PS16 H.264ユーザーライセンス BB-HCA8 ネットワークカメラ専用SDHC/SDメモリーカード BB-HCCO8 (8 GB)

イーサネット送雷アダプター BB-HPE2

BB-HCCO2 (2GB)

保証とアフターサービス (よくお読みください

使いかた・お手入れ・修理などは

■まず、お買い求め先へ ご相談ください

▼お買い上げの際に記入されると便利です

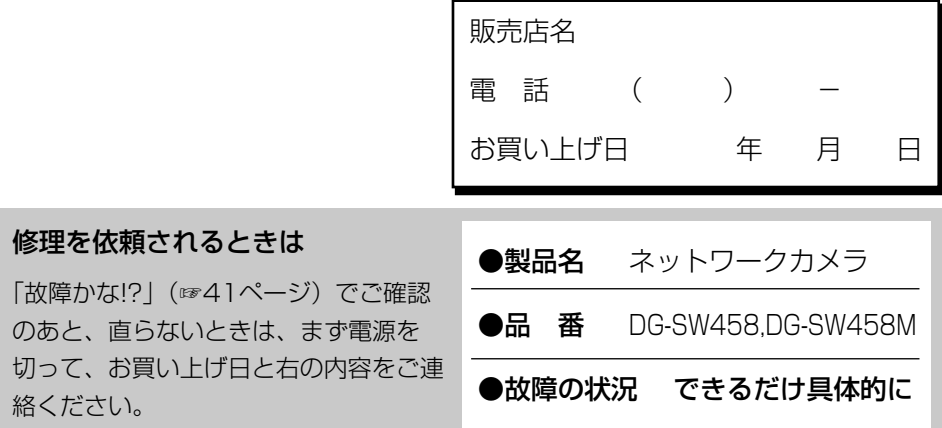

●保証期間中は、保証書の規定に従って出張修理いたします。

保証期間:お買い上げ日から本体1年間

●保証期間終了後は、診断をして修理できる場合はご要望により 修理させていただきます。

※修理料金は次の内容で構成されています。

|技術料| 診断・修理・調整・点検などの費用 ※補修用性能部品の保有期間 <mark>|7年</mark>

 部品代 部品および補助材料代 |出張料| 技術者を派遣する費用 当社は、本製品の補修用性能部 品(製品の機能を維持するため の部品) を、製造打ち切り後7年 保有しています。

## アフターサービスについて、おわかりにならないとき

お買い上げの販売店または保証書表面に記載されています連絡先へお問い合わせ ください。

## 高所設置製品に関するお願い

安全にお使いいただくために、1年に1回をめやすに、販売店または施工業者 による点検をおすすめします。

本機を高所に設置してお使いの場合、落下によるけがや事故を未然に防止する ため、下記のような状態ではないか、日常的に確認してください。

特に10年を超えてお使いの場合は、定期的な点検回数を増やすとともに買い換 えの検討をお願いします。詳しくは、販売店または施工業者に相談してください。

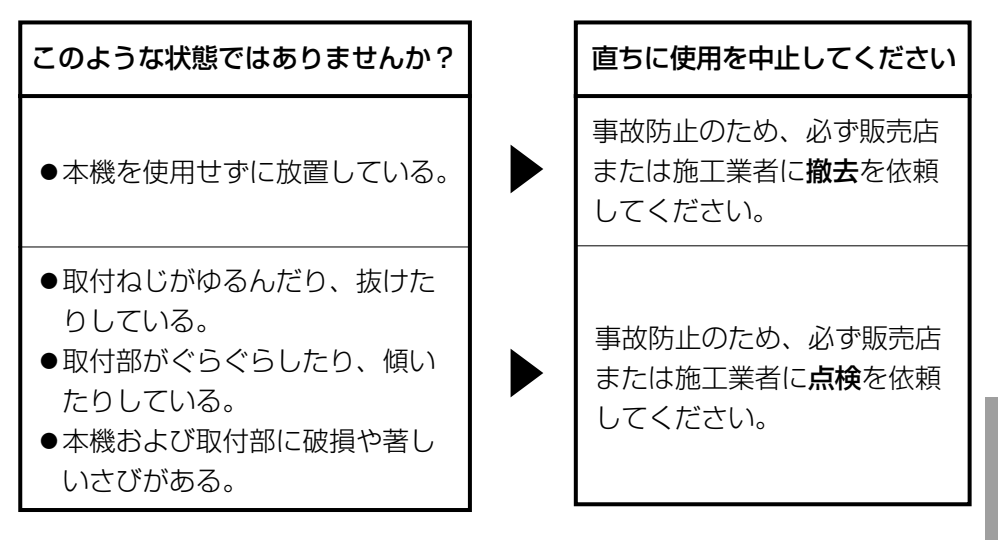

## 長期間使用に関するお願い

安全にお使いいただくために、販売店または施工業者による定期的な点検をお 願いします。

本機を長年お使いの場合、外観上は異常がなくても、使用環境によっては部品 が劣化している可能性があり、故障したり、事故につながることもあります。 下記のような状態ではないか、日常的に確認してください。

特に10年を超えてお使いの場合は、定期的な点検回数を増やすとともに買い換 えの検討をお願いします。詳しくは、販売店または施工業者に相談してください。

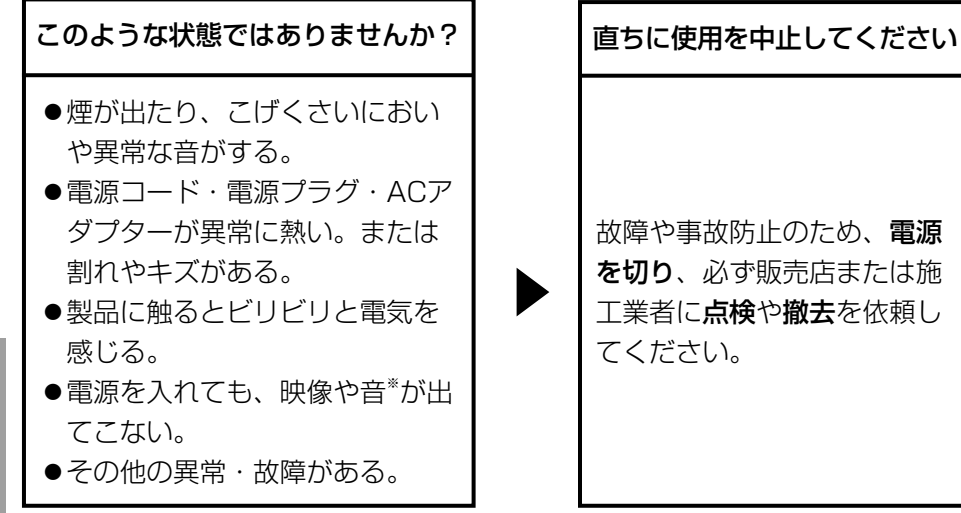

※:音声対応していないモデルもあります。

<sup>5</sup>事故防止のため、**電源** 2、必ず販売店または施 もに点検や撤去を依頼し ごさい。

そ  $\boldsymbol{\mathcal{D}}$ 他

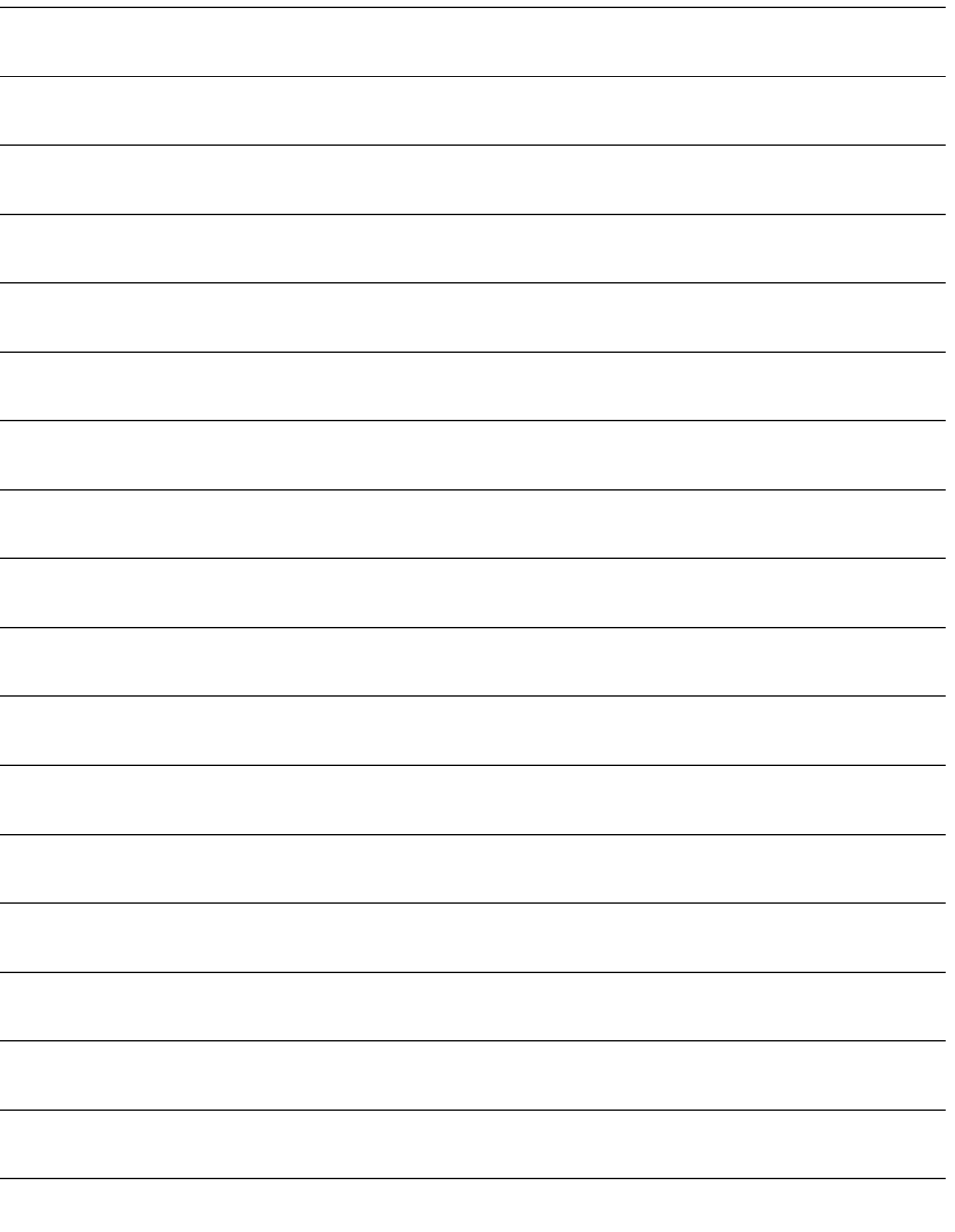

本製品は、外国為替及び外国貿易法に定める規制対象貨物(または技術)に該 当します。本製品を日本国外へ輸出する(技術の提供を含む)場合は、同法に 基づく輸出許可など必要な手続きをおとりください。

取扱説明書に記載されていない方法や、指定の部品を使用しない方法で施工さ れたことにより事故や損害が生じたときには、当社では責任を負えません。 また、その施工が原因で故障が生じた場合は、製品保証の対象外となります。

## ■ 使いかた・お手入れ・修理などは、まず、お買い求め先へご相談ください。 ■ その他ご不明な点は下記へご相談ください。 パナソニック システムお客様ご相談センター パナハ ヨイワ 受付 : 9時~17時30分 電話 売加00 (土 ・ 日 ・ 祝祭日は受付のみ) ※携帯雷話・PHSからもご利用になれます。 ホームページからのお問い合わせは https://sec.panasonic.biz/solution/info/ ご使用の回線 (IP 電話やひかり電話など)によっては、回線の混雑時に数分で切れる 場合があります。 本書の「保証とアフターサービス」もご覧ください。 【ご相談窓口におけるお客様の個人情報のお取り扱いについて】 パナソニック株式会社およびグループ関係会社は、お客様の個人情報をご相談 対応や修理対応などに利用させていただき、ご相談内容は録音させていただき ます。また、折り返し電話をさせていただくときのために発信番号を通知いた だいております。なお、個人情報を適切に管理し、修理業務等を委託する場合

や正当な理由がある場合を除き、第三者に開示・提供いたしません。個人情報 に関するお問い合わせは、ご相談いただきました窓口にご連絡ください。

## パナソニック システムネットワークス株式会社

〒153-8687 東京都目黒区下目黒二丁目3番8号

Panasonic System Networks Co., Ltd. 2012

PGQX1202YA Cs0912-1112 Printed in China